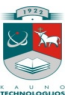

# KAUNO TECHNOLOGIJOS UNIVERSITETAS INFORMATIKOS FAKULTETAS MULTIMEDIJOS INŽINERIJOS KATEDRA

Rima Mikaliūnienė

# **Nuotolinio mokymo centro koncepcija su daline realizacija**

Magistro (tiriamasis) darbas

Darbo vadovė doc. dr. D.Rutkauskienė

Kaunas, 2010

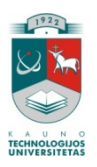

# KAUNO TECHNOLOGIJOS UNIVERSITETAS INFORMATIKOS FAKULTETAS MULTIMEDIJOS INŽINERIJOS KATEDRA

Rima Mikaliūnienė

# **Nuotolinio mokymo centro koncepcija su daline realizacija**

Magistro (tiriamasis) darbas

Recenzentas

Doc. dr. Romas Marcinkevičius

2009-05-27

Vadovas

Doc. dr. Danguolė Rutkauskienė

2010-05-27

Atliko

IFN 8/2 gr. stud. Rima Mikaliūnienė

2009-05-27

Kaunas, 2010

# **TURINYS**

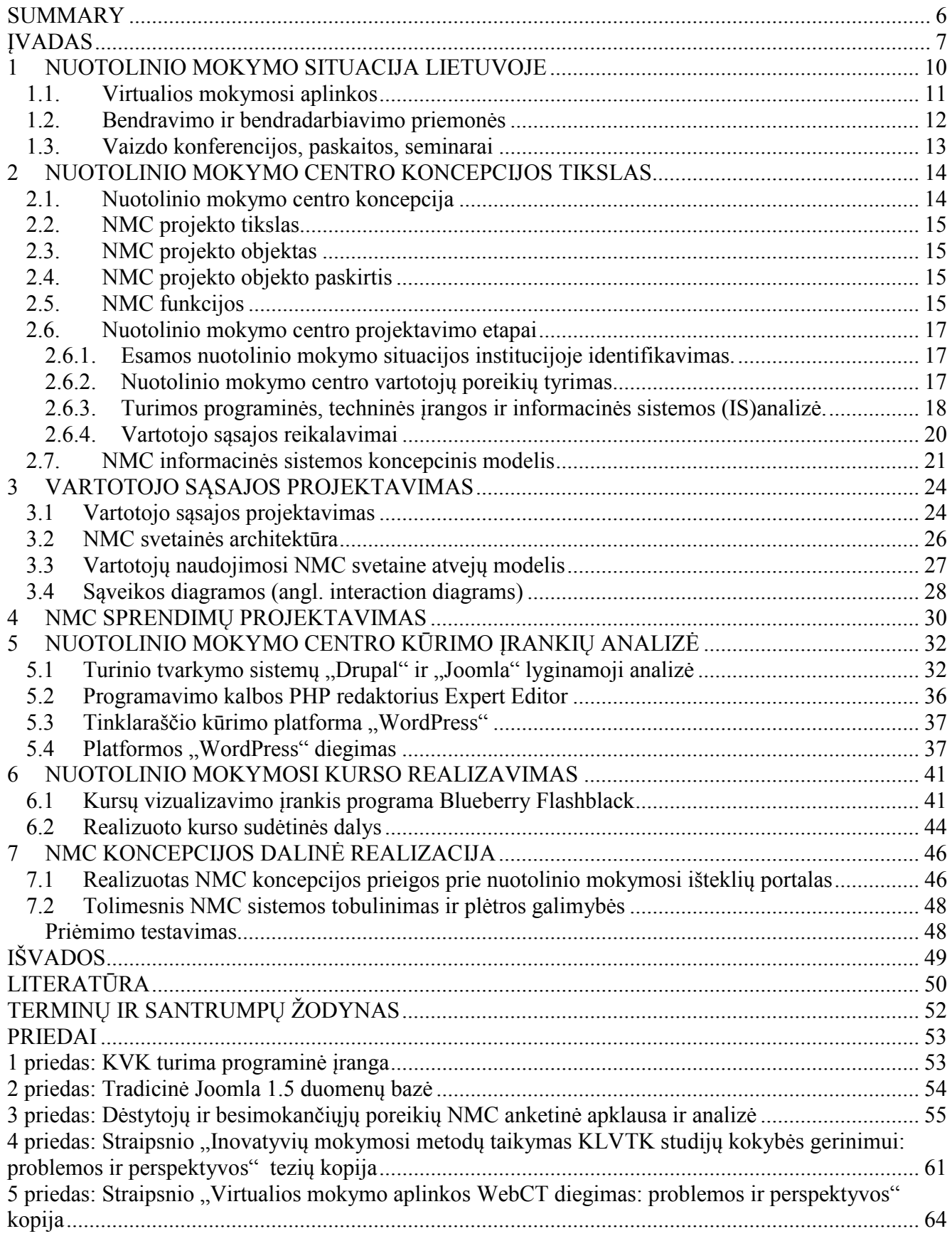

# Lentelių sąrašas

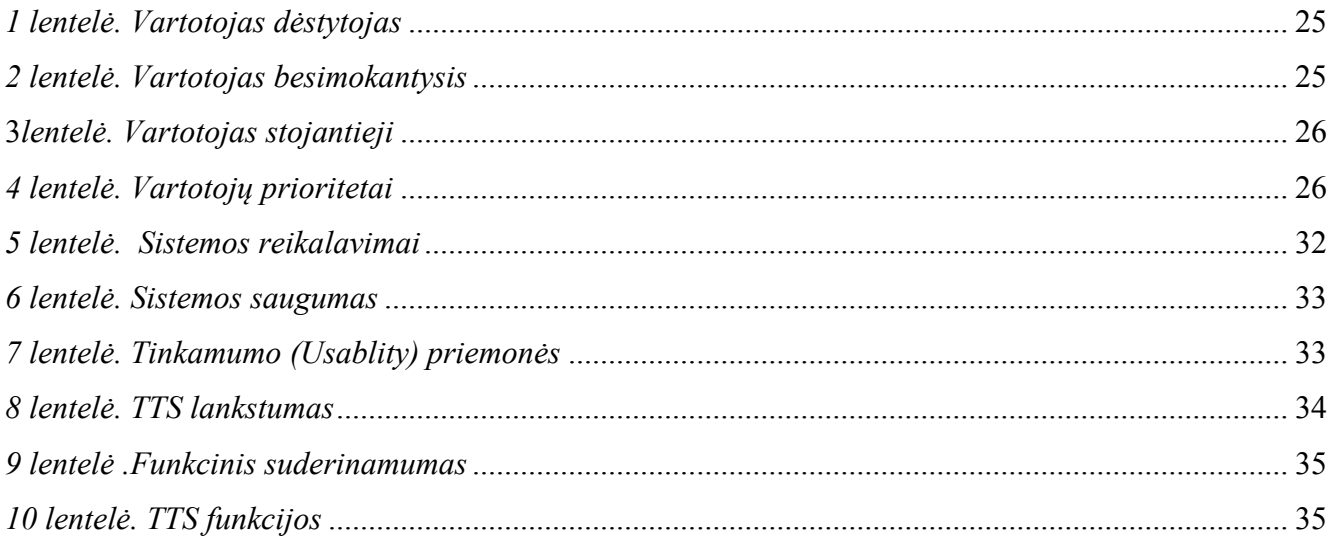

# **Paveikslėlių sąrašas**

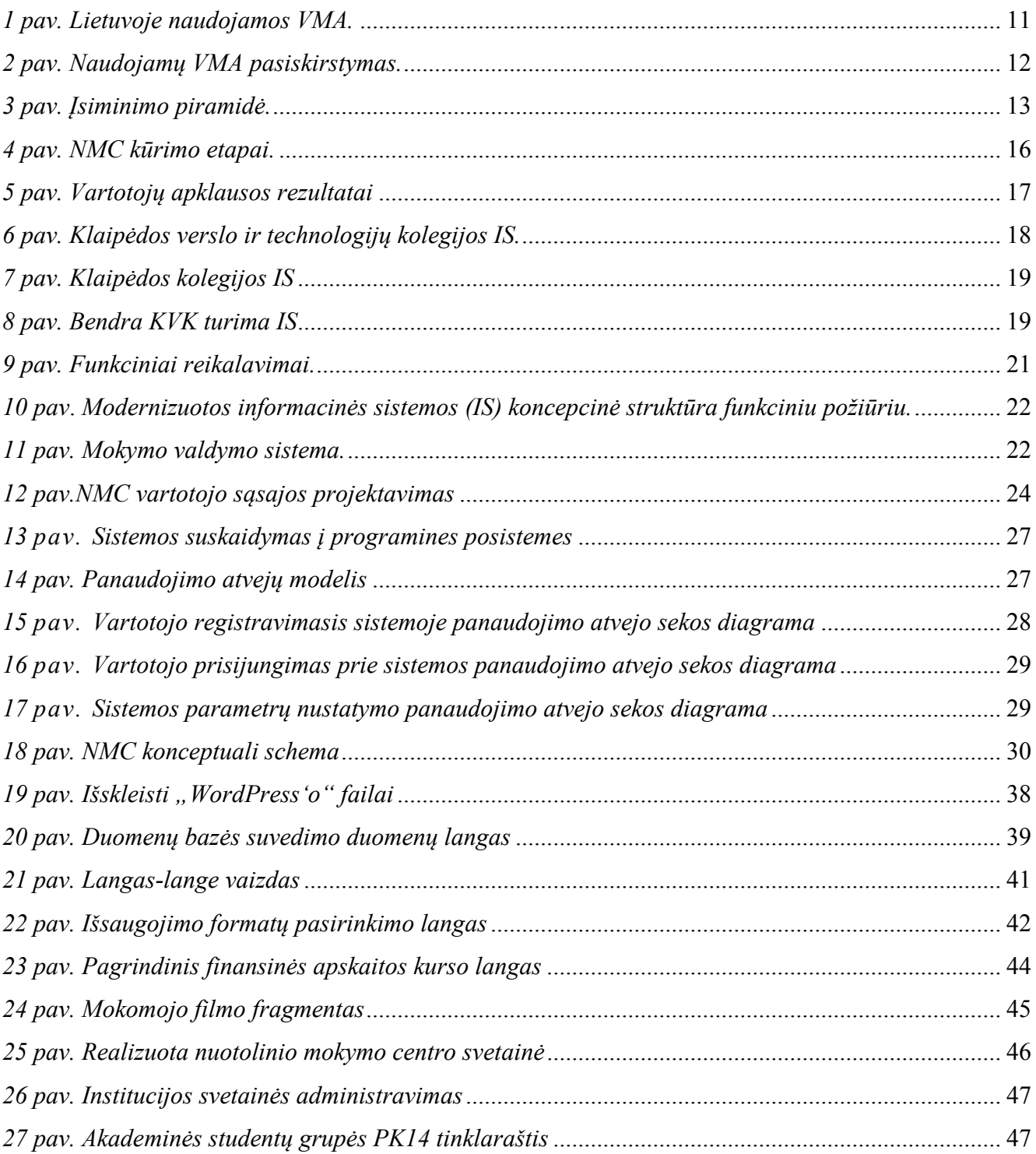

# **SUMMARY**

# **Distance learning center concept with partial realization**

The final work the distance learning situation in terms of technology used in Lithuania. Analyze the tools and technologies that will be used to create a new institutional-level distance learning center concept. Carried out a comparative analysis tools to identify the strengths and weaknesses. Designed and partially implemented the distance learning centre.

Attention is focused on the institution's existing hardware and software and the use of the opportunities to integrate distance learning into existing sub-body IS. Towards a new institutional level distance learning centre must collect the user interface requirements and consumer preferences that have been identified based on quantitative data analysis and theoretical analysis.

Diagnostic work to achieve concrete results, an institutional-level distance learning center concept with a partial implementation, which is available at www.nmtc.kvk.lt

# **ĮVADAS**

<u>.</u>

Pasaulyje ir Lietuvoje informacinės technologijos sparčiai plinta, skverbiasi į visas kasdieninio gyvenimo sritis. Tai atsispindi ir Lietuvos informacinės visuomenės plėtros strategijoje 2007 – 2013 metams bei Europos sąjungos 2020 m. parengtoje strategijoje. Kurioje galima įžvelgti informacinių technologijų įtaką visoms trims "prioritetinėms sritims:

- pažangus augimas, žinių ir inovacijų ekonomikos vystymas;
- tvarus augimas;
- integracinis augimas didelio užimtumo ekonomikos, kuria užtikrinama socialinė ir teritorinė sanglauda, skatinimas" [22].

Lietuvos Respublikos Vyriausybė yra numačiusi 2008 – 2012 m. spartinti technologijų pažangą bei informacinės žinių visuomenės plėtrą<sup>1</sup>. Tiek Lietuvoje, tiek Europos sąjungoje, siekiant numatytų tikslų, stiprinamas informacinis komunikacinis (toliau IKT) sektorius. Didėjantys darbdavių reikalavimai sąlygoja tai, kad didelis dėmesys turi būti skiriamas specialistų praktiniam mokymui bei įgytos kvalifikacijos tobulinimui. Verslo įmonės, valstybinės institucijos, norėdamos užtikrinti aukštą darbuotojų kvalifikaciją ir mokymosi visą gyvenimą galimybes, turi nuolat mokyti darbo rinkos dalyvius, atsižvelgdamos į naujų technologijų integraciją mokymo procese. Siekiant patenkinti darbdavių poreikius bei parengti aukštos kvalifikacijos specialistus, mokymo turiniui ir kokybei keliami vis nauji reikalavimai. Švietimo įstaigose rengiamos mokymosi prieinamumo strategijos, į tradicines studijas yra integruojamas nuotolinis mokymasis. Aukštosios mokyklos, profesinio rengimo centrai savo struktūrose numato nuotolinio mokymo centrus.

Tyrimo **problema** – Lietuvoje, plėtojant nuotolinį mokymąsi bei siekiant užtikrinti kokybiškas ir efektyvias švietimo paslaugas, yra sukaupta pakankamai daug mokomosios medžiagos, skirtos nuotoliniam mokymuisi. Institucinio lygmens NMC rekomenduotina numatyti prieinamumą prie visų nuotolinio mokymosi išteklių. Kuriant naują padalinį ar reorganizuojant jau esantį su skirtingomis informacinėmis sistemomis (toliau IS) ir turimais techniniais ištekliais, atsiranda būtinybė sukurti – nuotolinio mokymo centrą (toliau NMC), kuriame būtų sujungti institucijoje ir Lietuvoje esantys nuotolinio mokymosi ištekliai.

Tyrimo **aktualumas** – formaliam išsilavinimui gauti, kvalifikacijai tobulinti ar saviugdai reikalingos mokymosi priemonės turi būti prieinamos. Geriausia išeitis būtų visi mokymuisi reikalingi resursai sutelkti vienoje vietoje – nuotolinio mokymo centre. Koncepcijos pagrindas – prieinamumas prie visų nuotolinio mokymosi išteklių nesvarbu kur ir kaip veikia programinė ir techninė įranga, kurioje veikia programos (aplikacijos).

<sup>1</sup> Lietuvos Respublikos Vyriausybė. Nutarimas dėl Lietuvos Respublikos Vyriausybės 2008 – 2012 m. Programos įgyvendinimo priemonių patvirtinimo, XVII skyrius. Prieiga per internetą: http://www.lrv.lt/Posed\_medz/2009/090225/3%20lentele\_suvestine\_02-24.pdf

Darbo **tikslas**: išanalizuoti Lietuvos nuotolinio mokymosi centruose naudojamas technines, programines priemones ir sukurti institucinio lygmens nuotolinio mokymo centro koncepciją, pagrįstą mokomosios medžiagos prieinamumu, pateikimo įvairove, bendradarbiavimu.

Norint įgyvendinti numatytą tikslą, privalu realizuoti šiuos **uždavinius**:

- 1. Apžvelgti Lietuvos institucijų nuotoliniam mokymui naudojamas technologijas, programinę įrangą;
- 2. Atliktos analizės pagrindu parengti NMC koncepciją, numatyti tikslus, uždavinius;
- 3. Išanalizuoti programines priemones, reikalingas projektui įgyvendinti;
- 4. Išanalizuoti institucijos turimus išteklius ir parengti jų optimizavimo planą;
- 5. Surinkti reikalavimų vartotojų sąsajai specifikacijas: vartotojų poreikių reikalavimus, funkcinius ir nefunkcinius reikalavimus;
- 6. Sukurti NMC portalo dalinę realizaciją;
- 7. Atlikti pilotinį studijų dalyko testavimą.

**Tyrimo objektas:** Nuotolinio mokymo centras ir naudojamos technologijos, kuriant NMC koncepciją.

#### **Tyrimo metodikos:**

1. Literatūros analizė. Ji leidžia identifikuoti problemą, sprendimo būdus, sistemos projektavimo pasirinkimo metodus, kuriant NMC, su integruotomis pažangiausiomis nuotolinio mokymo technologijomis.

2. Programinių įrankių tyrimas ir parinkimas. Šis tyrimas leidžia iš siūlomų programinės įrangos priemonių gausos, išsirinkti tinkamiausias.

3. Anketinė apklausa.

4. Kokybinis ir kiekybinis tyrimo metodai.

Sukurtas nuotolinio mokymo centro koncepcijos modelis gali būti pritaikomas teikiant kokybiškas švietimo paslaugas, diegiant pažangias nuotolinio mokymosi technologijas ateityje, bet kurioje institucijoje.

#### **Rezultatai**

Darbe buvo apžvelgta nuotolinio mokymosi situacija Lietuvoje naudojamų technologijų aspektu.

Identifikavus naudojamas technologines priemones ir jų kaitos tendencijas, parengta NMC koncepcija. Parengtas institucinio lygmens koncepcijos įgyvendinimo planas. Išanalizuoti įrankiai ir technologijos, kurios bus naudojamos kuriant naują institucinio lygmens NMC. Atlikta įrankių lyginamoji analizė, identifikuoti jų privalumai ir trūkumai. Remiantis koncepcijos įgyvendinimo planu parengtas projektas ir dalinai realizuotas NMC.

Dėmesys darbe sutelktas į institucijos turimą techninę ir programinę įrangą bei jos panaudojimo galimybes, integruojant nuotolinio mokymo posistemę į esamą institucijos IS. Kuriant naują institucinio lygmens NMC, surinkti vartotojo sąsajai keliami reikalavimai ir vartotojų pageidavimai, kurie buvo nustatyti remiantis kiekybine duomenų analize.

Tiriamajame darbe pasiekti konkretūs darbo rezultatai, t.y. sukurta institucinio lygmens nuotolinio mokymo centro koncepcijos įgyvendinimui reikalinga interneto svetainė su daline realizacija, kuri pasiekiama adresu www.nmtc.kvk.lt.

# **Skaityti pranešimai konferencijose ir publikuoti straipsniai**

1. Skaitytas pranešimas "Inovatyvių mokymosi metodų taikymas KVTK studijų kokybės gerinimui: problemos ir perspektyvos" Šiaulių kolegijoje vykusioje dėstytojų, studentų ir socialinių partnerių tarptautinėje mokslinėje-praktinėje konferencijoje "Verslas, studijos ir aš". Šiaulių kolegija, Šiauliai, 2009 m.

2. Skaitytas pranešimas "Virtualios mokymo aplinkos WebCT diegimas: problemos ir perspektyvos" tarptautinėje mokslinėje konferencijoje "Interneto itaka šiuolaikinei visuomenei". Socialinių mokslų kolegija, Klaipėda, 2009 m.

3. Berlinskas Š., Mikaliūnienė R. Inovatyvių mokymosi metodų taikymas KLVTK studijų kokybės gerinimui: problemos ir perspektyvos//Verslas, studijos ir aš . Tezių rinkinys, Šiauliai, 2009. ISBN 978-9955-643-93-7 (žr. 4 priedas).

4. Mikaliūnienė R. Virtualios mokymo aplinkos WebCT diegimas: problemos ir perspektyvos// "Interneto įtaka šiuolaikinei visuomenei". Straipsnių rinkinys (CD), Klaipėda, 2009. ISBN 978-9955-648-03-1 (žr. 5 priedas).

# **1 . NUOTOLINIO MOKYMO SITUACIJA LIETUVOJE**

Šiuolaikinės studijos visuomenės nariams nepriklausomai nuo jų socialinės padėties, amžiaus tiek keliant savo profesinę kvalifikaciją, tiek siekiant aukštojo mokslo, glaudžiai siejasi su įvairių informacinių komunikacinių priemonių naudojimu. Internetas, mokymosi medžiaga įvairiausiais elektroniniais formatais, elektroninis paštas, specialios nuotolinių studijų aplinkos, bendravimo ir bendradarbiavimo priemonės vis plačiau taikomos organizuojant nuotolines studijas.

Labiausiai vertinamas nuotolinių studijų privalumas yra galimybė mokytis, neprisirišant prie laiko ir konkrečios vietos. Svarbu turėti kompiuterinę įrangą ir prieigą prie interneto. Studijuojant nuotoliniu būdu galima įgyti formalų ir neformalų išsilavinimą ar užsiimti saviugda. Nuotolinėms studijoms organizuoti yra taikomos tiek sinchroninės, tiek asinchroninės priemonės.

Mišraus nuotolinio mokymo principų taikymas su informacinėmis technologijomis (toliau IT) suartina tradicinių ir nuotolinių studijų galimybes bei sudaro sąlygas pagerinti tradicinių studijų kokybę ir efektyvumą. IT didina švietimo galimybes, kurios gali turėti dvejopą vaidmenį. Pirma, palaiko ir išplečia esamų mokymosi metodų galimybes. Antra, IT leidžia plačiai naudoti virtualias mokymosi aplinkas arba adaptyvias mokymo sistemas, turinčias hiperteksto, programavimo kalbų bei interneto galimybes (e.paštas, socialiniai tinklai ir kt.). Naudojamas virtualias mokymo aplinkas, kaip vieną iš kokybės užtikrinimo komponentų nuotoliniame mokyme taikyti siūlė Merrisotis Phips (1999). Ruošiant mokomąją medžiagą nuotoliniam mokymui virtualioje aplinkoje, būtina pasirinkti technologijas, kurios leistų besimokančiajam pasiekti geriausių mokymo rezultatų. Renkantis šias technologijas – mokymo strategijas, formas, metodus, būdus ir priemones – būtina atsižvelgti į dalyko siekinių specifiką, naujausių technologijų pranašumus bei jų taikymo praktikoje galimybes.

Nuotolinis mokymas Lietuvoje pradėtas teikti nuo 1998 metų. Sukaupta patirtis per 12 metų sąlygoją, kad teikiamos e.mokymosi paslaugos Lietuvoje yra kokybiškos. Įgyvendinant Lietuvos e.mokymosi infrastruktūros plėtros uždavinį, siekiama toliau plėtoti Lietuvos nuotolinio mokymosi tinklą, kuriam priklauso daugiau nei 60 švietimo ir mokslo institucijų visoje Lietuvoje [23]. Pagrindiniai e.mokymosi resursai, yra sutelkti Lietuvos nuotolinio mokymosi tinkle (LieDM). Švietimo institucijos vykdydamos nuotolinį mokymąsi naudoja skirtingas technologijas: virtualias mokymosi aplinkas, kursų kūrimo įrankius, elektroninio pašto sistemas, bendravimo ir bendradarbiavimo įrankius, multimedijos laboratorijas, vaizdo konferencijas, nutolusias klases. Diegiant inovatyvias technologijas mokymosi procese, susiduriama su įvairiomis problemomis, kurios identifikuojamos atliekant tyrimus ir sprendžiamos. Atlikti nuotolinio švietimo tyrimai 2005, 2007 metais Lietuvoje, parodė kad švietimo paslaugų teikėjai susiduria su įvairiomis "techninėmis" ir "metodinėmis" problemomis. Dėstytojai akcentuoja tai, kad sunku "orientuotis esamoje Lietuvos

nuotolinio mokymo situacijoje ir pasinaudoti naujai atsiveriančiomis galimybėmis" [25]. Išskiriami du "informacijos trūkumo sričių klasteriai:

- žinių trūkumas;
- informacijos trūkumas [26].

Pagrindiniai aspektai – trūksta techninių žinių, metodinių žinių, trūksta informacijos apie nuotolinio mokymo administravimą, pasigendama nuotolinių kursų informacinės bazės. 2007 metais ši situacija pasikeitė. Žinių trūkumas mažėjo, bet išliko nuotolinio mokymosi paslaugų teikėjams aktuali informacijos stoka apie esamą situaciją Lietuvoje, nuotolinio mokymo administravimą, informacinę bazę.

#### **1.1. Virtualios mokymosi aplinkos**

Apibendrinant 2003 - 2010 metų atliktų tyrimų rezultatus, galima pastebėti tam tikras tendencijas. Naudojamų virtualių mokymosi aplinkų nuotoliniame mokyme situacija nuolat kinta. Kaitos tendencijas iliustruoja 2 paveikslėlis.

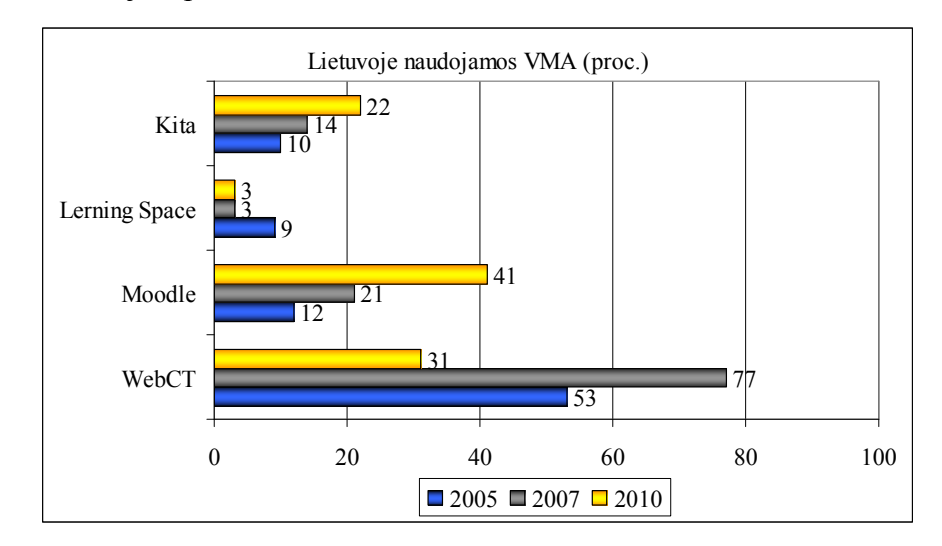

*1 pav. Lietuvoje naudojamos VMA.* 

WebCT mokymosi aplinka 2005 metais naudojosi 53 proc. visų tyrime dalyvavusių respondentų. Situacija 2007 metais pasikeitė –77 proc. apklaustų institucijų naudojosi šia aplinka. Nepalanki ekonominė situacija įtakojo, kad dauguma jų WebCT aplinkos atsisakė, nes ji yra mokama. Ir 2010 metais atliktas tyrimas parodė, kad šia aplinka dabar naudojasi 31 proc. apklaustų švietimo institucijų.

Moodle mokymosi aplinkos kaita atvirkščiai proporcinga WebCT aplinkai, jos naudotojų skaičius 2003 – 2010 metų laikotarpiu didėjo ir šiuo metu ja naudojasi 41 proc. apklaustų institucijų.

2010 metų atliktas išsamus tyrimas pateikia situaciją Lietuvoje.

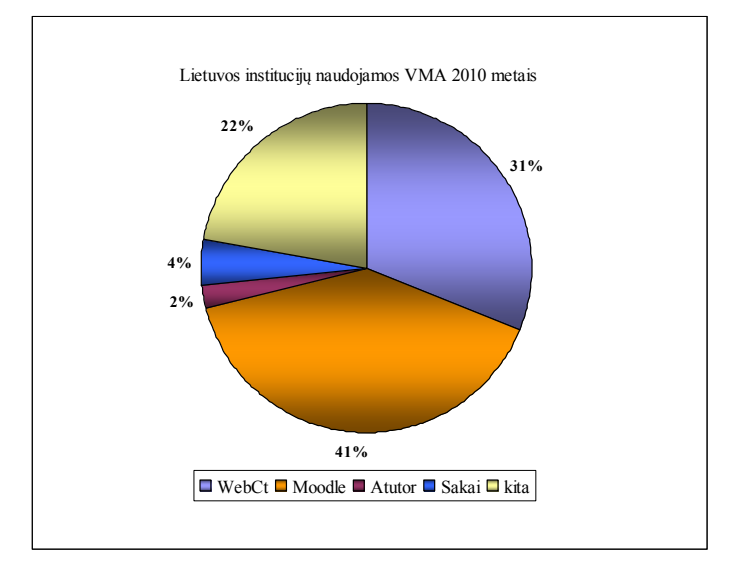

 *2 pav. Naudojamų VMA pasiskirstymas.* 

Kaip matome populiariausia Lietuvoje šiuo metu yra Moodle ja naudojasi 41 proc.visų švietimo paslaugas teikiančių institucijų.

# **1.2. Bendravimo ir bendradarbiavimo priemonės**

Mokslininkai Ž.Piažė, J.Bruneris, nagrinėję konstruktyvizmo idėjas, teigia, kad mokymosi procese, kuriame naudojamos IT, informacija ir žinios yra ne tik perduodamos besimokančiajam, bet ir konstruojamos pačių besimokančiųjų žinios. Konstruktyvizmo pagrindas yra skatinti mokymosi procese dalyvaujančiųjų asmenų aktyvumą, kritišką įvairių požiūrių vertinimą, siekiant mokymosi[28]. Švietimo paslaugas teikiančios institucijos turi sukurti mokymosi aplinką, kurioje besimokantieji galėtų būti aktyvūs žinių kūrėjai, dalintis patirtimi vieni iš kitų, gebėtų dirbti komandoje. Šias veiklas įgyventi gali padėti įvairūs technologiniai sprendimai skirti bendravimui ir bendradarbiavimui. Naujausios technologijos suteikia galimybę geriau įgyvendinti konstruktyvinius pasiūlymus. Virtualios mokymo aplinkos turi tiek sinchroninio, tiek asinchroninio bendravimo priemones. Bet norint jomis naudotis besimokantieji privalo prisijungti prie šių aplinkų. Ne visiems šis būdas tinkamas, todėl švietimo įstaigose yra diegiamos dar papildomai programinės priemonės bendravimui ir bendradarbiavimui. Atliktas tyrimas parodė, kad kiekvienoje švietimo įstaigoje yra skirtingos elektroninio pašto, diskusijų, forumų ir kitų bendravimo priemonių programos. Vienos dominuojančios nėra, bendravimui ir bendradarbiavimui naudojamos programinės priemonės kiekvienoje įstaigoje skirtingos. Tai elektroninio pašto programos: SquirrelMail, Microsoft Exchange sistemos Outlook Web Access, Roundcube Webmail.

#### **1.3. Vaizdo konferencijos, paskaitos, seminarai**

Besimokančiajam tenka daug mokytis savarankiškai, suvokiant švietimo institucijoje pateiktą informaciją, tačiau, norint pasiekti gerų rezultatų, namuose privalu pakartoti mokymo medžiagą bei atlikti individualias užduotis. Stengiantis pakartoti informaciją namuose, besimokantysis turi prisiminti, ką dėstytojas aiškino ir demonstravo paskaitų metu. Dažnai, jei medžiaga sudėtinga, tai padaryti ganėtinai sunku.

Nuo mokomosios medžiagos pateikimo būdų priklauso įsiminimo sėkmė. Efektyviausių mokymo rezultatų galima pasiekti tada, kai vaizdinė informacija papildo žodinę informaciją arba kai rodoma vizualinė medžiaga ir tuo pačiu metu atliekami praktiniai darbai. Tai iliustruoja ir žemiau pateikta įsiminimo piramidė.

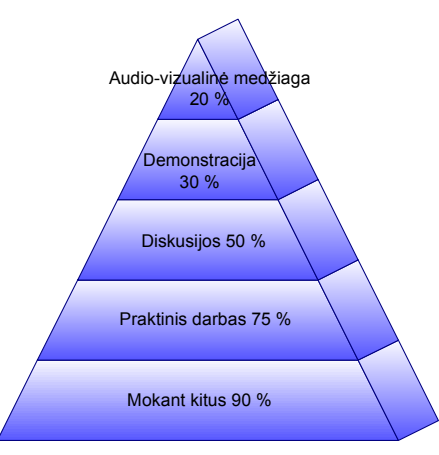

#### *3 pav. Įsiminimo piramidė.*

Taigi, besimokančiajam namuose būtų patogu turėti ,,*virtualų dėstytoją*", kuris vizualiai pakartotų mokymo įstaigoje dėstytą medžiagą. Neturėdamas tokios galimybės, besimokantysis yra priverstas ieškoti trūkstamos informacijos sugaišdamas daug laiko. Todėl vaizdo konferencijos, vaizdo paskaitų, seminarų įrašai turi būti laisvai pasiekiami kiekvienam besimokančiajam.

Pagrindiniai vaizdo konferencijų archyvai yra sukaupti LieDM tinkle. Jie yra laisvai prieinami. Švietimo institucijose yra vaizdo konferencijų klasės, kuriose besimokantieji gali klausytis paskaitų, dalyvauti seminaruose, konferencijose, mokymuose. Šiuolaikinė techninė įranga suteikia galimybę video medžiagos klausytis namie, kelionėje, išvykus ilgesniam laikui be papildomų išlaidų. Atstumas šitoje situacijoje nieko nereiškia, nes interneto ryšys yra pagrindinė sąlyga, kad būtų transliuojami vaizdo įrašai.

 Kaip parodė atliktas tyrimas LieDM tinkle turima vaizdo konferencijų įranga ir sukauptais įrašais naudojasi 65 proc. institucijų dalyvavusių 2010 metų apklausoje. Vaizdo paskaitų transliavimui bei vaizdo konferencijoms ne paskaitų tikslams naudoja 68 proc. respondentų. Vaizdo paskaitų įrašymui 24 proc. apklausoje dalyvavusių įstaigų.

Apibendrinant galime teigti, kad nuotoliniam mokymui švietimo paslaugas teikiančios institucijos Lietuvoje naudojama virtualias mokymo aplinkas WebCT, Moodle, bendravimo bei bendradarbiavimo priemones, vaizdo paskaitas, seminarus. Apklausoje atliktoje 2010 metų LieDM tinklo švietimo paslaugas teikiančios institucijos pateikė pageidavimus, kad norėtų "e.medžiagos rengimo, apklausų organizavimo priemonių palaikymo ir teikimo LieDM portale, kas trečia aukštoji mokykla norėtų tinklaraščių bei Wiki" [27]. Galima sukurti nuotoliniam mokymuisi portalą, kuris sujungtų visus turimus nuotolinio mokymo išteklius vienoje vietoje su integruotomis šiuolaikinėmis priemonėmis skirtomis tinklaraščių, Wiki dokumentų bendram kūrimui.

# **2 . NUOTOLINIO MOKYMO CENTRO KONCEPCIJOS TIKSLAS**

Dėstytojų ir besimokančiųjų bendruomenės poreikiai sąlygoja nuotolinio mokymo centro tikslą ir uždavinius. Nuotolinio mokymo centro siekinys – aukštojo mokslo studijų, paremtų naujausiomis informacinėmis ir komunikacinėmis technologijomis, orientuotų į inovatyvias švietimo idėjas, plėtra.

# **2.1. Nuotolinio mokymo centro koncepcija**

Būtina turėti vieningą nuotolinio mokymo centro ateities viziją, pagrįstą strategija ir prioritetais. Sutelkti nuotolinio mokymo ateitimi suinteresuotus dėstytojus ir besimokančiuosius bendrai diskusijai, išvengiant nesusikalbėjimo. Pristatyti institucijos bendruomenei mokymosi sistemoje vykstančius kaitos procesus, atskleisti naudojamos atviro kodo programinės įrangos ir techninės įrangos integracijos į mokymosi procesą tarpusavio sąveiką.

Koncepcijos tikslas – parengti nuotolinio mokymo centro plėtros strategiją, kuri leistų pasirengti ilgalaikei mokymosi kaitai, sąlygojamai inovacijomis aukštajame moksle, moksliniuose tyrimuose bei pagrįstą ekonomine, socialine kultūrine ir politine situacija. Institucinio lygmens NMC koncepcijos prioritetas –mokymosi proceso priemonių laiko atžvilgiu pasiekiamumo optimizavimas. Kiekvienas besidomintis studijomis institucijoje ar bendruomenės narys bei dėstytojas, apsilankęs NMC virtualioje erdvėje galės diskutuoti įvairiomis temomis, užduoti klausimus, dalintis patirtimi, skelbti mokslinių tyrimų rezultatus. Apsilankę NMC virtualioje erdvėje galės jungtis prie VMA, kurioje bus priskirti studijuojamų dalykų kursai, moduliai taip pat galės naudotis visais LieDM ir kitų institucijų atviro turinio mokymosi ištekliais.

Koncepcijos rengimo etapai:

- nuotolinio mokymosi centro strategijos projekto parengimas;
- strategijos projekto įgyvendinimas;
- bendruomenės sutelkimas vykdant mokymus;
- mokslo tyrimų organizavimas, rezultatų viešinimas ir diegimas.

Pasirenkant ir projektuojant NMC koncepciją reikia atsižvelgti į prieinamumo galimybes, vartotojų sąveiką ir mokymosi procesą, sistemos administravimą ir integravimo galimybes. Nuotolinio mokymosi priemonės yra šiuolaikinės daugeliu aspektų: nuo tekstinės mokymosi medžiagos pagal pateikimo būdus, žinių vertinimo priemonių, rezultatų stebėjimo iki bendravimo ir bendradarbiavimo bei papildomų informacijos šaltinių ir išteklių. Norint optimizuoti studijų procesą, reikia sujungti visus mokymosi išteklius esančius tiek institucijose, tiek nacionalinio tinklo išteklių saugyklose.

# **2.2. NMC projekto tikslas**

Institucinio lygmens NMC koncepcijos tikslas yra sukurti vieningos prieigos infrastruktūrą, panaudojant turimą techninę įrangą ir programinę įrangą, bei pasiekti, kad besimokantysis galėtų gauti kokybiškas studijas.

# **2.3. NMC projekto objektas**

Nuotolinis mokymosi centras, kuriame dalinai realizuoti programiniai ir techniniai sprendimai, atitinkantys koncepciją.

# **2.4. NMC projekto objekto paskirtis**

Nuotolinio mokymo procese dalyvauja trys pagrindiniai faktoriai: laikas, vieta ir studijų procesas. Studijos turi būti prieinamos bet kokiu laiku, bet kokioje vietoje, studijų procesas aiškus, nuoseklus, suprantamas, paremtas autonomine koncepcija [24]. Taigi, paskirtis būtų švietimo paslaugų teikimas nuotoliniu būdu, maksimaliai užtikrinant kokybiškų mokymosi išteklių pasiekiamumą bei suteikiant besimokantiesiems alternatyvaus mokymosi galimybes.

# **2.5. NMC funkcijos**

Kuriant institucinio lygmens NMC koncepciją svarbiausia atsižvelgti studijų proceso dalyvių: dėstytojų ir besimokančiųjų poreikius. Norint išlaikyti nuotolinio mokymosi plėtrą studijų procese, būtina reguliariai vykdyti tiek dėstytojų, tiek studentų mokymus bei vykdyti nuolatinį, išsamų ir kompetentingą metodinių mokymosi priemonių ir mokymosi proceso monitoringą. Ugdyti bendruomenės kompetenciją, kad nuotolinis mokymaisi būtų efektyvus ir kokybiškas. Taigi NMC funkcijos:

- teikti kokybiškas mokymo paslaugas;
- konsultuoti ir mokyti dėstytojų, besimokančiųjų bendruomenes virtuliai;
- paslaugų pasiekiamumo racionalus optimizavimas;
- nuolatinis studijų proceso monitoringas.

Kad reikalinga vieninga nuotolinio mokymosi sistema, pažymi dauguma apklaustų vartotojų. Institucinio lygmens NMC pagrindas yra nuolatinis dėmesys besimokančiajam tiek dėstytojui, tiek studentui bei studijų turinio kokybės ir prieinamumo užtikrinimas pagal kiekvieno individualius poreikius.

Siekiant tikslo – optimizuoti nuotolinio mokymo infrastruktūrą instituciniu lygmeniu – numatomi sekantys etapai, kuriant nuotolinio mokymo centrą:

1 etapas – poreikio ir turimos programinės, techninės įrangos nustatymas;

2 etapas – NMC vizijos planavimas,plano patvirtinimas;

3 etapas – projekto kūrimas ir diegimas;

4 etapas – projekto testavimas ir naudojimo patvirtinimas.

Visus NMC kūrimo etapus galima būtų pavaizduoti schematiškai:

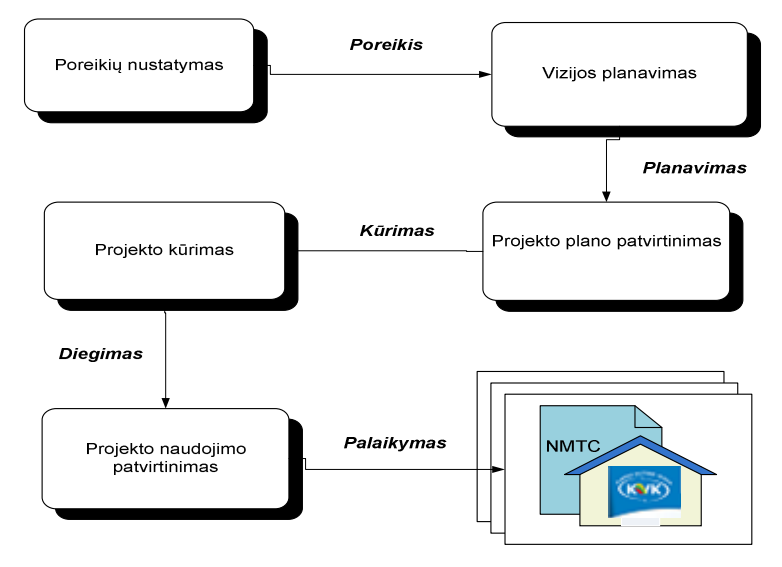

*4 pav. NMC kūrimo etapai.* 

Kiekviename etape turi būti atlikti darbai.:

Pirmame etape - numatoma atlikti institucijos dėstytojų ir besimokančiųjų apklausą ir identifikuoti poreikius į kuriuos bus atsižvelgta, projektuojant nuotolinio mokymo centro vartotojų sąsają bei mokymo proceso technologijas bei elementus.

Antrame etape turi būti atliktas išsamus turimos techninės ir programinės įrangos inventorizavimas, reikalavimų projektuojamai nuotolinio mokymo posistemei aprašymas. Reikalavimų vartotojo sąsajai ir realizacijai surinkimas. Projekto sudarymas ir programinės įrangos parinkimas.

Trečiajame etape sukuriamas projektas, diegiama programinė įranga.

Ketvirtajame etape atliekamas NMC svetainės testavimas ir pilotinis kurso teikimas. Idiegtas projektas patvirtinamas institucijoje.

### **2.6. Nuotolinio mokymo centro projektavimo etapai**

Kiekviename etape, projektuojant ir realizuojant NMC koncepciją, turi būti atliekami konkrečiam etapui skirti darbai.

#### **2.6.1. Esamos nuotolinio mokymo situacijos institucijoje identifikavimas.**

Švietimo įstaigoje, kurioje bus realizuojamas projektas, yra keturi fakultetai: pedagogikos, technologijų, socialinių mokslų ir sveikatos. Institucijos technologijų fakultetas, siekdamas pagerinti studijų kokybę ir prieinamumą 2006 – 2008 metais dalyvavo ES struktūrinių fondų remiame projekte pagal priemonę 2.4."Mokymosi visą gyvenimą sąlygų plėtojimas". Priemonės veiklos sritis: 5."Mokymo(si) medžiagos sukūrimas ir išleidimas". Baigus projektą ir patalpinus mokomąją medžiagą WebCT aplinkoje, dalis dėstytojų šia mokymosi aplinka naudojasi. Pedagogikos fakultetas nuotoliniam mokymui naudojosi Moodle 1.5 versija. Reorganizavus 2009 metais instituciją, šia aplinka nesinaudojama.

Atlikus esamos situacijos analizę institucijoje, galime teigti, kad nėra vieningos nuotolinio mokymo sistemos.

#### **2.6.2. Nuotolinio mokymo centro vartotojų poreikių tyrimas.**

Kuriant NMC koncepciją buvo atliktas tyrimas (2 priedas), kurio rezultatai skelbti konferencijose (3,4 priedai). Norėta išsiaiškinti ar vartotojai, naudodamiesi esamais nuotolinio mokymosi resursais, gali teikti kokybiškas švietimo paslaugas, lanksčiai mokytis, ir su kokiomis problemomis jie susiduria. Tyrimo rezultatai schematiškai pateikti žemiau esančiame paveiksle.

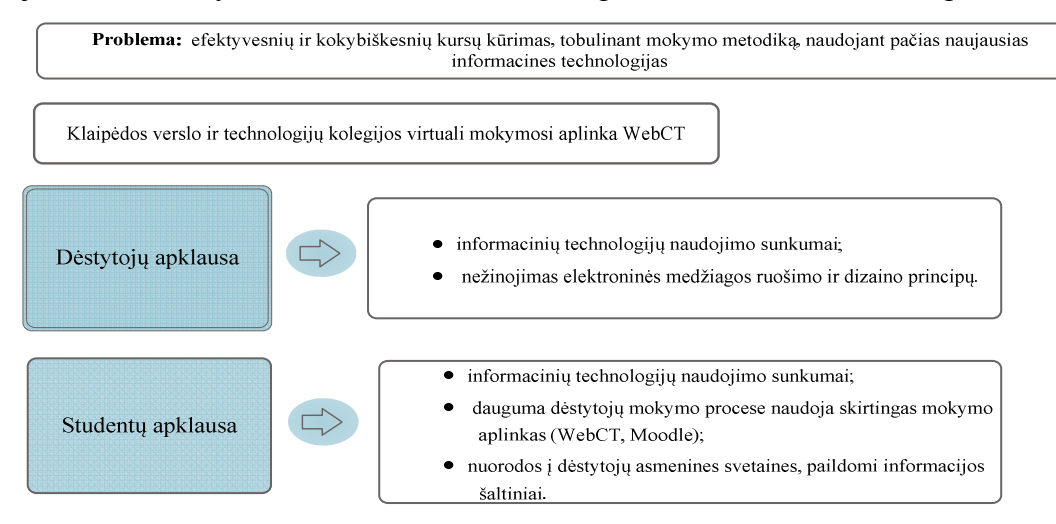

*5 pav. Vartotojų apklausos rezultatai* 

Apklausos rezultatai parodė, kad dalis dėstytojų ir studentų susiduria su informacinių technologijų problemomis, nes kursų kūrimui ir mokymuisi pateikta medžiaga ne visada lengvai prieinama ir suprantama. Dėstytojai susiduria su mokomosios medžiagos pateikimo ir dizaino problemomis, o besimokantieji pažymėjo, kad skirtingų dalykų dėstytojai naudoja mokymosi procese daug informacijos šaltinių, asmenines svetaines ar skirtingas virtualias mokymosi aplinkas. Besimokantiesiems sudėtinga kiekvieną dalyką ar modulį studijuojant blaškytis po įvairias mokymo aplinkas, asmenines dėstytojų svetaines, informacijos paieškos sistemas. Jų nuomone resursai turi būti sutelkti vienoje NMC virtualioje erdvėje.

#### **2.6.3. Turimos programinės, techninės įrangos ir informacinės sistemos (IS)analizė.**

Sujungus keturis fakultetus po reorganizacijos, kiekviename iš jų buvo savarankiška IS su programine ir technine įranga. Analizės tikslas buvo išsiaiškinti ar pakanka resursų naujai kuriamam NMC.

Žemiau esančiame paveiksle yra atvaizduota turima iki reorganizacijos informacinė sistema. Klaipėdos verslo ir technologijų kolegija (toliau KVTK), siekdama pagerinti studijų kokybę ir prieinamumą 2006 – 2008 metais dalyvavo ES struktūrinių fondų remiame projekte pagal priemonę 2.4."Mokymosi visą gyvenimą sąlygų plėtojimas". Priemonės veiklos sritis: 5. "Mokymo(si) medžiagos sukūrimas ir išleidimas". Baigus projektą mokomoji medžiaga buvo patalpinta WebCT aplinkoje.

Institucija dalyvaudama projekte įsigijo WebCT licenziją ir privalėjo turėti atskirą serverį.

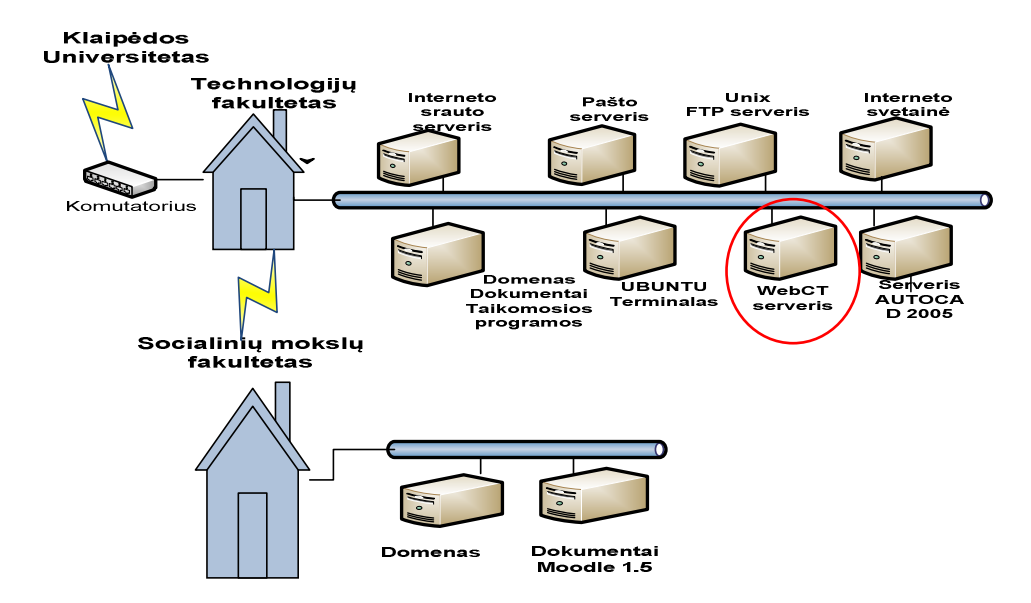

*6 pav. Klaipėdos verslo ir technologijų kolegijos IS.* 

Virtualia mokymosi aplinka WebCT šiuo metu naudojasi ir dėstytojai, ir studentai.

Institucijos pedagogikos ir sveikatos mokslų fakultetuose nuotolinio mokymo infrastruktūra labai silpnai išvystyta. Iki reorganizacijos buvo įdiegta virtuali mokymo aplinka Moodle 1.5. Šioje aplinkoje

patalpinta tik pedagogikos fakulteto studijų programų: anglų–vokiečių kalbų pedagogika, ikimokyklinio ugdymo pedagogika, pradinio ugdymo pedagogika – 6 dalykų nuotolinio mokymo mokomoji medžiaga.

Žemiau esančiame paveiksle pateikta turima pedagogikos ir sveikatos mokslų fakultetuos IS iki reorganizacijos.

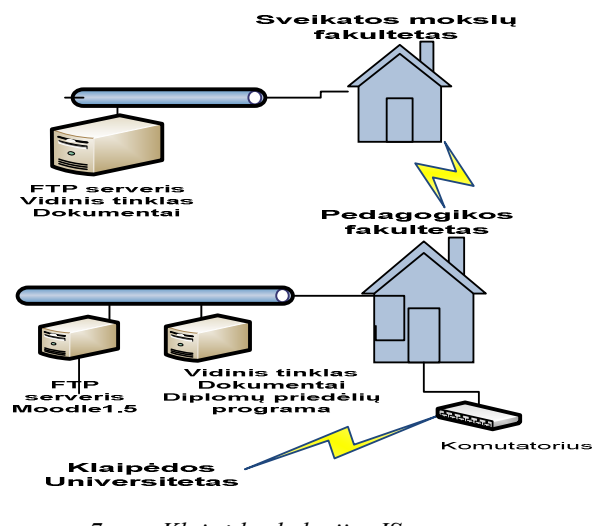

*7 pav. Klaipėdos kolegijos IS* 

Kaip matome iš 7 paveiksle pateiktos IS, institucijos NMC sistema iki reorganizacijos buvo tik kūrimosi stadijoje. Sveikatos fakultetas neturi nuotolinio mokymo sistemos.

Po institucijos reorganizacijos turima techninė ir programinė įranga pateikta žemiau esančiame paveiksle.

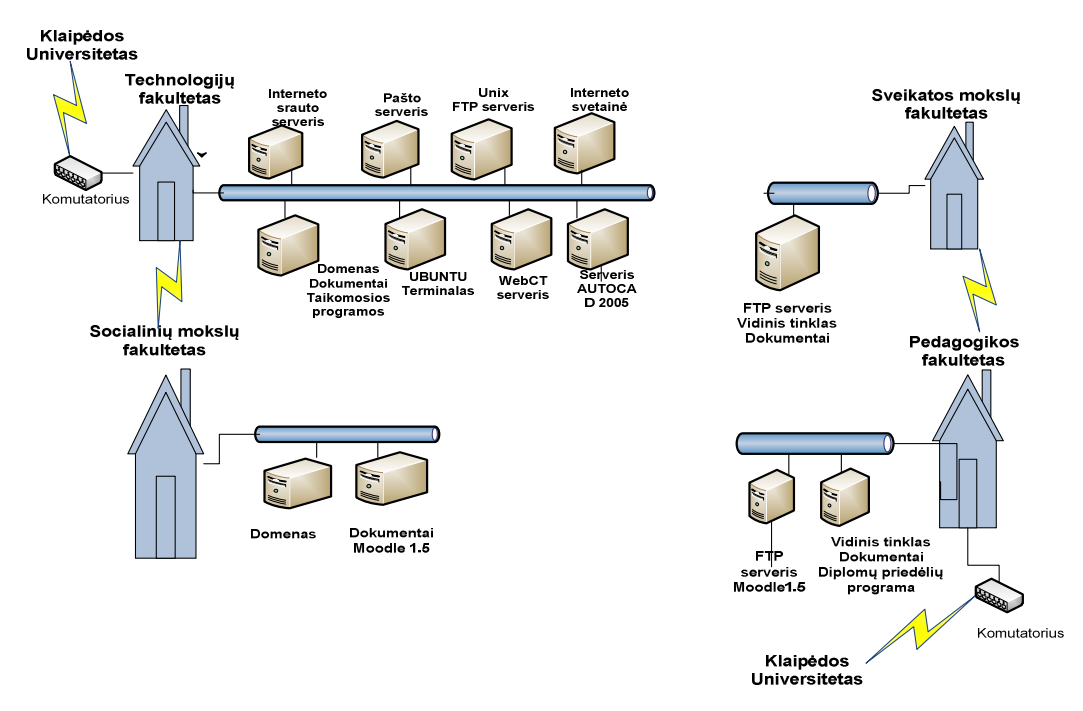

*8 pav. Bendra KVK turima IS* 

Turima techninė įranga.

*Kompiuterinės auditorijos:*

- grafinė auditorija (13 kompiuterių);
- distancinio mokymo auditorija (10 kompiuterių);
- projektavimo ir skaičiavimų auditorija (14 kompiuterių);
- kompiuterių tinklų ir architektūros auditorija (6 kompiuterių);
- programavimo auditorija (15 kompiuterių);
- programavimo auditorija (15 kompiuterių);
- projektavimo auditorija (14 kompiuterių);
- matematiniu skaičiavimu bei kompiuterinio raštingumo auditorija (15 kompiuterių);
- verslo praktinio mokymo firmos auditorija (8 kompiuterių);
- biblioteka (14 kompiuterių).

Turimos programinės įrangos sąrašas pateiktas 1 priede. Institucijos techninė įranga pakankama ir naujų resursų naujai kuriamam NMC papildomai įsigyti nereikia

Reikalinga papildoma programinė įranga naujo NMC sukūrimui:

• atviro virtuali mokymo aplinka "Moodle" naujausia versija.

#### **2.6.4. Vartotojo sąsajos reikalavimai**

Funkcinių reikalavimų detalumas:

#### *Vartotojų registracija:*

Prisijungiant prie nuotolinio mokymo sistemos būtina identifikuoti besimokantįjį: vardas, pavardė, kokia studijų forma, kokia studijų programa, kuris semestras ir kt. Ši informacija reikalinga vartotojų valdymui, nes reikalavimas yra dalis sistemos, kuri siejasi su kita funkcija (teikiamų kursų sąrašas). Be teikiamų kursų sąrašo besimokančiajam neįmanoma priskirti studijų modulių arba kursų.

#### *Teikiamų kursų sąrašas:*

Atsižvelgiant į besimokančiojo studijuojamą studijų programą, studijų formą, semestrą ir kitus kriterijus, jam turi būti priskiriami moduliai, kurie jam reikalingi studijuoti atitinkamame semestre. Tai sistema turėtų atlikti automatiškai.

#### *Diskusijos, forumai, baltoji lenta:*

Reikia parengti studijuojantiesiems bendravimo ir bendradarbiavimo įrankius, kad vyktų konsultacinė – mokomoji veikla. Kad besimokantieji studijuodami teorinę medžiagą galėtų tiek sinchroniškai, tiek asinchroniškai gauti atsakymus į klausimus.

#### *Multimedijos elementai*

Šiuolaikinės Web 2 technologijos sąlygoja interaktyvių priemonių naudojimą žinių kūrimo procese. Populiarėja mokomosios medžiagos kūrimui taikomi multimedijos elementai: garsas, vaizdas, 3D projektavimą. Inovatyvūs dėstytojai naudoja interaktyvias priemones bendraudami ir

bendradarbiaudami nuotoliniu būdu su besimokančiaisiais. Tai forumai, blogai, tinklalaidės (podcast), wiki, virtualūs pasauliai (second life), socialiniai tinklai.

# *Testų, apklausų kūrimo įrankiai*

Nuotoliniame mokymai apklausos, testai yra integruoti VMA. Interaktyvių apklausų kūrimui gali būti taikomos interaktyvių užduočių rengimo programos ("Hot Potatoes"), kurios besimokančiajam suteikia galimybę gauti grįžtamąją informaciją iš karto.

# *Dokumentų talpykla*

Kiekvienas besimokantysis tinkle gali talpinti savo failus, užduočių ataskaitas.

Žemiau esančiame 9 paveiksle kaip tik ir matome kuriamos NMC sistemos vartotojo funkcinius reikalavimus.

![](_page_20_Figure_6.jpeg)

*9 pav. Funkciniai reikalavimai.* 

Kaip matome funkcinių reikalavimų kuriamai NMC sistemai yra nemažai ir kiekvienas iš jų turi specifinius reikalavimus tiek iš techninės, tiek iš programinės pusės. Visi tinkle dirbantys kompiuteriai turėtų dirbti su 2 Ghz taktiniu greičiu ir turėti 1,5GB RAM.

*Institucijos naujai kuriamos NMC sistemos funkciniai apribojimai.* 

Aprašomi apribojimai, į kuriuos reikia atsižvelgti projektuojant sistemą:

- standartai (kurių reikia laikytis): tinklo protokolas TCP/IP;
- realiacinė duomenų bazė.

*Apribojimai techninei įrangai*:

• kompiuterio kuriame bus saugoma duomenų bazė HDD 15,3 GB.

Numatoma kad NM sistema būtų paremta SCORM 1.2 standartu, kuris pasižymi prieinamumo savybėmis: galimybe prijungti atskirus nuotoliniu būdu integruotus multimedijos elementus prie skirtingų kursų.

# **2.7. NMC informacinės sistemos koncepcinis modelis**

Kurdami NMC visų pirma turime sujungti institucijos turimas IS į vieningą sistemą. Žemiau pateiktame paveiksle matome institucijos koncepcinį informacinės sistemos modelį.

![](_page_21_Figure_0.jpeg)

*10 pav*. *Modernizuotos informacinės sistemos (IS) koncepcinė struktūra funkciniu požiūriu.*

Planuojama visų pirma turimą techninę ir programinę įrangą sujungti į vieningą tinklą. Mokymo valdymo sistema (toliau MVS) planuojama kurti vientisa visai institucijai. Svarbūs kriterijai MVS sistemai: turi būti studentų DB, kursų DB, multimedijos failų talpykla. Vienas iš pagrindinių reikalavimų yra tai, kad ateityje galima būtų modernizuoti jau turimą MVS arba integruoti naujus programinius įrankius.

#### *Integracijos į turimas informacines sistemas aprašymas*

Kadangi institucijoje kuriama nauja NMC sistema, tai MVS taip pat kuriama naujai. Į naujai sukurtą NMC sistemą bus integruoti jau teikiami moduliai, kursai; naujos priemonės bendravimui ir bendradarbiavimui, nauji programiniai įrankiai mokomosios medžiagos kūrimui.

![](_page_21_Figure_5.jpeg)

*11 pav. Mokymo valdymo sistema.* 

KVK naujai kuriamos mokymo valdymo sistemos tipas būtų mišrus. Tokio tipo sistemos turi privalumų:

- sudaroma galimybė teikti mišrų mokymą;
- visos mokymosi veiklos, įskaitant ir virtualios klasės sesijas ir mokymąsi virtualioje klasėje, gali būti valdomos ir vykdomos vienoje vietoje;
- informacija apie mokymosi veiklą yra saugoma vienoje vietoje;
- sistema yra komponentinė, atvira ir pagal poreikius gali būti praplečiama. [4]

Sistemos paskirtis - sistema turi patenkinti vartotojų poreikius. Iš senosios sistemos galima tik skaityti informaciją, tarkim tai patenkina dalies vartotojų poreikių. Tikslas būtų, kad naujoji sistema patenkintų visų NMC vartotojų tiek dėstytojų, tiek besimokančiųjų poreikius.

# **3 .VARTOTOJO SĄSAJOS PROJEKTAVIMAS**

Vartotojo sąsaja turi atitikti keliamus reikalavimus dizainui ir funkcionalumui. Grafinės sąsajos dizainas turi būti estetiškas, neperkrautas nereikalingais elementais. Informacijos srautai turi būti suprantami, spalvos patrauklios. Funkciniu aspektu – sąsaja vartotojui turi būti ergonomiška, patogi reikiamos informacijos paieškai. Gera vartotojo sąsaja turi atitikti vartotojo poreikius, didinti vartotojo našumą ir sugebėjimą mokytis. Vartotojo sąsaja turi būti lengvai suprantama, suderinama su darbo aplinka, neperkrauta šriftų įvairove. Vartotojui turi būti lengva išmokti ja naudotis, skaityti informaciją, suteikta galimybė pasirinkti norimą šrifto dydį. Ji skatina vartotoją eksperimentuoti ir nebijoti naudoti naujų kompiuterinių įrankių ir programų bei mažina pagalbos poreikį [29]. Gera sąsaja atspindi darbų sekas, kurios yra patogios ir gerai žinomos vartotojui.

Atlikti tyrimai rodo, kad sąsajos estetiškumas gali įtakoti vartotojų išankstinį suvokimą ir daugeliu atvejų informacijos suvokimą naudojimo metu arba baigus naudotis [30].

![](_page_23_Figure_3.jpeg)

*12 pav.NMC vartotojo sąsajos projektavimas* 

#### **3.1 Vartotojo sąsajos projektavimas**

Vartotojai - tai asmenų, kurie betarpiškai naudosis sistema, sąrašas. Kiekvienai vartotojų kategorijai reikia nurodyti tokią informaciją:

- 1. Vartotojo kategorija tai vartotojo užimamų pareigų pavadinimas.
- 2. Vartotojo sprendžiami uždaviniai (atliekamos funkcijos) tai vartotojo funkcijų suvestinė.
- 3. Patirtis dalykinėje srityje naujokas, eilinis darbuotojas, srities specialistas.
- 4. Patirtis informacinėse technologijose naujokas, patyręs, informatikas.
- 5. Papildomos vartotojo charakteristikos, turinčios įtaką reikalavimams bei sistemos savybėms. Jomis gali būti: fizinės galimybės (negalia), požiūris į darbą, požiūris į informacines technologijas, mokymosi poreikis, kalbos įgūdžiai, amžiaus grupė, lytis ir t.t.

Kiekvienai vartotojų grupei rekomenduojama suteikti prioritetą. Prioritetai gali būti:

- svarbiausi vartotojai jų nuomonė ir pageidavimai svarbiausi;
- antraeiliai vartotojai jei kyla konfliktas su pirmąja grupe, tai jų nuomonė turi didesnę įtaką;
- nesvarbūs (atsitiktiniai) vartotojai;
- apribojimai reikalavimams tai apribojimai, kurie įtakoja reikalavimų specifikaciją, sistemos kūrimo eigą bei charakteristikas.

Vartotojas dėstytojas pateikiamas 1 lentelėje.

*1 lentelė. Vartotojas dėstytojas* 

![](_page_24_Picture_132.jpeg)

Vartotojas besimokantysis pateikiamas 2 lentelėje.

 *2 lentelė. Vartotojas besimokantysis* 

![](_page_24_Picture_133.jpeg)

Vartotojas stojantieji pateikiamas 3 lentelėje.

3*lentelė. Vartotojas stojantieji* 

![](_page_25_Picture_104.jpeg)

Vartotojų prioritetai pateikiami 4 lentelėje.

*4 lentelė. Vartotojų prioritetai* 

![](_page_25_Picture_105.jpeg)

*Numatoma darbo vietos aplinka*. Vienintelis numatomas reikalavimas darbo vietai yra prieiga prie interneto ir jos suteikiamas mobilumas, t.y. sistemos vartotojas įgauna galimybę prisijungti prie sistemos bet kuriuo paros metu.

# **3.2 NMC svetainės architektūra**

Atsižvelgiant į tai, kad kuriama NMC svetainė yra internetinė, sistemos veikimo principai duomenų persiuntimo tarp modulių bei vartotojo ir sistemos buvo sprendžiami atsižvelgiant į numatomą duomenų srautą.

Pagrindinis principas: visa sistema yra suskaidyta į programines posistemes, kurios bendradarbiaudamos tarpusavyje pateikia bendrą svetainės rezultatą. Kiekviena posistemė yra atsakinga už specifinę sritį, tačiau negali pilnai funkcionuoti, jeigu nėra tvarkingai įdiegtos ir veikiančios likusios sistemos posistemės (13 pav.).

![](_page_26_Figure_0.jpeg)

*13 pav. Sistemos suskaidymas į programines posistemes* 

Posistemės viena kitą papildo. Vartotojas vienu metu gali naudotis kelių posistemių paslaugomis. Toks sistemos struktūros sudarymas leidžia sugrupuoti sistemoje realizuotas funkcijas pagal posistemes ir vėliau, atnaujinant arba patobulinant jau esamą programinę įrangą lengvai atlikti pakeitimus, kadangi sąlyginai specifinės funkcijos nėra priklausomos vienos nuo kitų (tik nuo įėjimo parametrų), todėl integruojant papildomas funkcijas nereikia perdarinėti likusių sistemos dalių.

#### **3.3 Vartotojų naudojimosi NMC svetaine atvejų modelis**

Šiame skyriuje pateikiami esminiai NMC svetainės vartotojų vaidmenų naudojimosi atvejai (14 pav.).

![](_page_26_Figure_5.jpeg)

*14 pav. Panaudojimo atvejų modelis* 

Kiekvienas vartotojas NMC sistema naudojasi norėdamas atlikti tam tikrus veiksmus. Kaip matome 14 paveiksle administratoriaus ir vartotojo veiksmai skiriasi. Administratorius vartotojui gali suteikti funkcijas, kurias pastarasis atlieka mokydamasis. Vartotojas gali keisti sistemos parametrus, naudotis mokymosi medžiaga, atlikti duomenų paiešką, parsisiųsti failus, suvesti asmeninę informaciją. Administratorius tvarko vartotojo sąsają, talpina ir tvarko svetainės informaciją, peržiūri statistines ataskaitas.

Panaudojimo atvejų funkcionalumas grafiškai gali būti pavaizduotas sąveikos diagramomis.

### **3.4 Sąveikos diagramos (angl. interaction diagrams)**

Sekos diagrama (angl. *sequence diagram*). Ši diagrama iliustruoja objektų, jų būsenų, veiksmų lygiagretų išsidėstymą laike bei pranešimus tarp jų.

Sekos diagramos yra naudojamos kuriamos NMC svetainės sistemos objektų sąveikai atvaizduoti, o taip pat ir ryšiams tarp objektų bei pranešimams, kuriais keičiasi objektai.

Vartotojo registravimasis sistemoje panaudojimo atvejo sekos diagrama pateikta 15 pav.

![](_page_27_Figure_6.jpeg)

*15 pav. Vartotojo registravimasis sistemoje panaudojimo atvejo sekos diagrama* 

Vartotojo prisijungimas prie sistemos panaudojimo atvejo sekos diagrama pateikta 16 pav.

![](_page_28_Figure_0.jpeg)

*16 pav. Vartotojo prisijungimas prie sistemos panaudojimo atvejo sekos diagrama* 

Sistemos parametrų nustatymo panaudojimo atvejo sekos diagrama pateikta 17 pav.

![](_page_28_Figure_3.jpeg)

*17 pav. Sistemos parametrų nustatymo panaudojimo atvejo sekos diagrama* 

Apibendrinant skyrių galime pastebėti, kad vartotojo sąsajos projektavimas, teisių vartotojui priskyrimas, sistemos parametrų nustatymas yra labai svarbus momentas. Nuo kokias teises ir funkcijas suteiksime vartotojui priklausys NMC svetainės sistemos veikimas ir vartotojo mokymosi proceso kokybė.

# **4 . NMC SPRENDIMŲ PROJEKTAVIMAS**

Šiame skyriuje pateikiamas NMC projektas, kuris kurtas atsižvelgiant į vartotojų pageidavimus bei naudojamų technologijų nuotoliniame mokyme kaitos tendencijas. Konceptualioje schemoje pateikiamas vidinis turinys.

![](_page_29_Figure_2.jpeg)

*18 pav. NMC konceptuali schema* 

NMC projektavimas ir projekto valdymas atsakinga užduotis. Norint išvengti klaidų realizacijos metu yra būtina atlikti detalų projektavimą, skaidant sistemą į posistemes (13 pav.). Kiekviena posistemė turi savo užduotis ir vartotojas naudodamasis NMC švietimo paslaugomis naudosis vienu metu kelių posistemių paslaugomis. Visi NMC duomenys yra saugomi duomenų bazėje. Tradicinės duomenų bazės schema pateikta 2 priede.

Vidinis turinys (18 pav.) atskleidžia NMC vartotojo veiksmus. Pirmiausiai vartotojas prisijungęs prie NMC vieningos prieigos portalo patenka į NMC svetainę. Vartotojas rinkdamasis bendravimo ir bendradarbiavimo įrankį patenka į Wordpress platforma realizuotą erdvę, kurioje gali pasirinkti atitinkamos grupės informaciją. Šis modulis suteikia galimybę:

- prisijungti prie sistemos;
- išsirinkti nuotolinio mokymosi resursus;
- ieškoti informacijos apie kitus vartotojus;
- skaityti informaciją;
- rašyti komentarus;
- diskutuoti su kitais vartotojais.

Sistemos veiksmai vartotojui pateikus neteisingus duomenis:

- neleisti prisijungti prie sistemos ( jei neteisingai įvesti duomenys);
- nerastas vartotojas (jei sistema vykdo neužsiregistravusio vartotojo paiešką).

Vartotojai gali būti struktūrinių padalinių darbuotojai, besimokantieji, absolventai, socialiniai partneriai. Šioje erdvėje gali būti publikuotini oficialūs institucijos pranešimai, skelbimai, renginiai.

Sekantis modulis registraciją į VMA, leidžia pasirinkti virtualias mokymosi aplinkas, asmenines dėstytojų ar kitų vartotojų svetaines. Čia sistema griežtai reikalauja prisijungimo duomenų, jei vartotojas šių teisių neturi, jam siūloma kreiptis į sistemos administratorių, kuris suteiktų prieigą prie reikiamos informacijos. Besimokančiajam yra patogu ši platforma, nes suteikia galimybę vienu prisijungimu patekti prie visų mokymuisi reikalingų išteklių:

- virtualios mokymosi aplinkos Moodle, WebCT;
- atviri LieDM ištekliai;
- vaizdo konferencijų, paskaitų įrašai Vips sistemoje;
- Lietuvos švietimo įstaigų atvirieji mokymosi ištekliai;
- pasauliniai atviri nuotolinio mokymosi ištekliai.

NMC numatyta realizuoti asmeniniai vartotojų blogai, wiki pagrindu dokumentų kūrimas, failų saugyklos, grįžtamasis ryšys.

Apibendrinant galime pastebėti, kad NMC koncepcijoje numatyta skurti mokymosi infrastruktūrą bendradarbiavimui ir paskirstytam darbui tarp virtualių mokymosi aplinkų, šalių ir disciplinų. Tai sudėtingas programinis sprendimas, kuris ateityje bus realizuojamas programuotojų komandos.

# **5 .NUOTOLINIO MOKYMO CENTRO KŪRIMO ĮRANKIŲ ANALIZĖ**

#### **5.1 Turinio tvarkymo sistemų "Drupal" ir "Joomla" lyginamoji analizė**

*Sistemos reikalavimai*. Turinio tvarkymo sistemose (toliau TTS) "Drupal" ir "Joomla" naudojama PHP (Personal Home Page Tools – asmeninių tinklapių įrankiai) objektinio programavimo kalba, kuria galima aprašyti įvairius sudėtingus interneto technologijų procesus. PHP kalba sukurta pritaikant iš HTML formų gaunamiems duomenims apdoroti ir ryšiams su MySQL duomenų bazėmis palaikyti.

Patogi ir plačiai naudojama duomenų bazių valdymo sistema (DBVS) šių TTS programų yra MySQL. Kuri pritaikyta įvairiems tvarkymo poreikiams: duomenų paieškai, analizei, ataskaitų parengimui ir naujų duomenų struktūrų formavimui.

MySQL galima įdiegti bet kuriai informacinėje sistemoje tiek OS Windows, tiek OS Unix aptarnaujamuose serveriuose. Sistemos reikalavimai pateikti 5 lentelėje.

*5 lentelė. Sistemos reikalavimai* 

![](_page_31_Picture_123.jpeg)

*Saugumas*. Šios TTS yra apsauguotos nuo automatinių formų papildymų СAPTCHA mechanizmų. Visos programos užtikrina paštą, login autorizavimą.

Nepalaiko NIS atpažinimo (angl. Network Information Service) – tai kliento ir serverio protokolas, sukurtas Sun Microsystems, kuris leidžia apsaugoti priėjimą į sistemos konfigūraciją visame tinkle.

SSL suderinamumas (angl. SSL Compatible) – kriptografinis protokolas, skirtas informacijos, sklindančios internete apsaugojimui šifruojant.

SSL registracijos vardas (angl. SSL Logins) - skirta apsaugoti naudotojo prisijungimo vardą.

Problemų registravimas (angl. Problem Notification) – problemą galima užregistruoti nusiuntus pranešimą oficialiems projektuotojams.

Palyginimas šių TTS Drupal, Joomla saugumo priemonių, pateiktas žemiau esančioje 6 lentelėje. Palyginimas yra pateiktas "+" (taip), "-" (minus) ir "?" (baziniame pakete nėra, bet šia funkciją galima parsisiųsti nemokamai) ženklinimo būdu.

*6 lentelė. Sistemos saugumas* 

![](_page_32_Picture_149.jpeg)

*Tinkamumas* (*Usability*). Turinio nutempimas (angl. Drag-N-Drop Content) – perkelti pasirinktą objektą į kitą ekrano vietą, laikant paspaustą pelės klavišą ir vedant pelę reikiama kryptimi.

Draugiškas URLs (angl. Friendly URLs) tai patogus skaitymui URL naudotojams ir paieškai sistemoje. Įprastas URL yra ilgas, turi daug simbolių ir skaičių.

Paveikslėlių matmenys (angl. Image Resizing) galima pakeisti paveikslėlių dydį, matmenys.

Masinis parsisiuntimas (angl. Mass Upload) vienu metu parsisiųsti failus ar paveikslėlius tam, kad sutaupyti laiką.

Klaidų tikrinimas (angl. Spell Checker).

Prenumerata (angl. Subcriptions) prenumeratos naudotojas gauna įvairius turinio sistemos perspėjimus, naujienas, atnaujinimus.

Atšaukimas (komanda) (angl. Undo) komanda atsisakyti to, kas jau buvo padaryta: paskutinę ar kurią nors kitą dokumentą modifikavusią operaciją.

WYSIWYG redaktorius (angl. WYSIWYG Editor) naudotojo sąsają, kuri leidžia naudotojui matyti kažką labai panašaus į galutinį vaizdą, kol dokumentas ar atvaizdas dar tebėra kuriamas.

Zip archyvavimas (angl. Zip Archives) parsisiųsti zip archyvą ir jį išarchyvuoti ir pateikti tinklalapyje. Tinkamumo privalumai ir trūkumai pateikti 7 lentelėje. Palyginimas yra pateiktas  $+$ " (taip),  $\cdot$  " (minus) ir  $\cdot$ ?" (baziniame pakete nėra, bet šia funkciją galima parsisiųsti nemokamai) ženklinimo būdu.

*7 lentelė. Tinkamumo (Usablity) priemonės* 

![](_page_32_Picture_150.jpeg)

*Lankstumas*. Daugiakalbiškumo sistema (angl. Multi-lingual Content). Standartiškai, kad ir minimalios turinio valdymo sistemos turi daugiakalbiškumo funkcijas. Tai yra, vienoje sistemoje galima administruoti svetainę keliomis kalbomis. Tačiau, dauguma TTS daugiakalbiškumu pasižymi tuo, kad kalbos versijos tarpusavyje nėra susietos. Tai yra nepatogu administruojant didelius informacijos kiekius – suvedant ar keičiant svetainės struktūrą viena kalba, reikia kartoti šiuos veiksmus kiekviena kalbai atskirai.

"Drupal", "Joomla" daugiakalbiškumo sistema optimizuota patogiam ir greitam vartotojų darbui. Šiose TTS įdiegta mums žinomiausios kalbos – tai anglų, rusų, lietuvių. Tam tikri informacijų tipai turi kalbinę ir nekalbinę (arba sisteminę) informaciją.

Sąsajos lokalizavimas (angl. Interface Localization) – tai yra taisyklingai rengti ir apdoroti ta kalba parašytus dokumentus, vartoti tai kalbai tinkamą koduotę, toje kalboje ir valstybėje priimtus matavimo vienetus ir jų žymenis, datos, laiko ir kitus formatus, į tą kalbą išverstus naudotojo matomus tekstus (meniu, dialogo langų užrašus, kompiuterio pranešimus), dokumentaciją (elektroninius ir popierinius žinynus, vadovėlius). Taip pat turi būti naudojama tai kultūrinei terpei būdinga simbolika, spalvos ir kiti elementai.

Daugiakalbė svetainė (angl. Multi-Site) – tai svetainė, kurios visi tinklalapiai ir jų elementai yra lokalizuoti keletui kalbų, vartojamų toje svetainėje.

CGI palaikymas (angl.Common Gateway Interface Support) – protokolas, apibrėžiantis, kaip turi bendrauti WWW serveris ir jo vykdomos programos, skirtos iš naršyklės gautai informacijai apdoroti ir/arba dinaminiams puslapiams generuoti.

Metaduomenys (angl. Metadata) – tai duomenys apie kitus duomenis. Pavyzdžiui, tinklalapio, parašyto HTML kalba, antraštėje pateikiami metaduomenys, kurie svetainės lankytojui nėra matomi, bet apibūdinantys jo matomus duomenis: autorius, data, kalba, koduotė, reikšminiai žodžiai ir kt. TTS lankstumą galime pamatyti 8 lentelėje. Palyginimas yra pateiktas "+" (taip), "-" (minus) ir "?" (baziniame pakete nėra, bet šia funkciją galima parsisiųsti nemokamai) ženklinimo būdu.

*8 lentelė. TTS lankstumas* 

![](_page_33_Picture_123.jpeg)

*Funkcinis suderinamumas.* RSS eksportavimas tai programos pagalba galima automatiškai sekti naujų straipsnių norimose rubrikose publikavimą neužeinant į interneto puslapius ar kitus įvairius interneto informacijos šaltinius bei surinkti ir susisteminti periodiškai atnaujinamą naujausią informaciją, naujienas.

FTP palaikymas (angl. File Transfer Protocol) – tai failų persiuntimo protokolas, reglamentuojantis duomenų mainus tarp kliento kompiuterio ir serverio. FTP kliento programa sudaro galimybę tvarkytis su FTP serverio katalogu kaip ir su savo kompiuterio katalogu.

UTF-8 palaikymas tai specialus Unikodu koduoto teksto vieno ženklo vaizdavimo keliais 8 bitų kodais. Vienas Unikodo ženklas (jis turi 16 bitų), koduojamas 1, 2, 3 arba 4 aštuonių bitų kodais. Kodavimui nenaudojami 8 bitų valdymo ženklų kodai, kurie gali sutrikdyti ryšių sistemų, naudojančių 8 bitų kodavimą, veikimą. Todėl UTF-8 kodavimas naudojamas internete.

WebDAV palaikymas (angl. Web-based Distributed Authoring and Versioning) – protokolas, sukurtas HTTP protokolo pagrindu, pridėjus tam tikrus patobulinimus, skirtus grupei vartotojų atlikti veiksmus su bylomis, esančiomis nutolusioje sistemoje (serveryje), tuo pačiu sukuriant įspūdį, tartum jie būtų sistemoje, su kuria tuo metu dirba vartotojas. Funkcinį suderinamumą galime pamatyti 9 lentelėje. Palyginimas yra pateiktas "+" (taip), "-" (minus) ir "?" (baziniame pakete nėra, bet šia funkciją galima parsisiųsti nemokamai) ženklinimo būdu.

*9 lentelė .Funkcinis suderinamumas* 

![](_page_34_Picture_142.jpeg)

*Funkcionalumas*. I TTS "Drupal", "Joomla" taip pat ieina bazinis svetainės nustatymu tvarkymas, kaip balsavimas, diskusijos, naujienų srities administravimas ir archyvavimas, optimizavimas paieškos sistemoms (SEO), dokumento spausdinimas, siuntimas, dažnai užduodami klausimai (FAQ), blog'ai. Šių TTS skirtumai pateikti 10 lentelėje. Palyginimas yra pateiktas "+" (taip), "-" (minus) ir "?" (baziniame pakete nėra, bet šia funkciją galima parsisiųsti nemokamai) ženklinimo būdu.

Balsavimas (angl. Polls) tai galimybė svetainėje pateikti aktualų klausimą ir interneto lankytojams sudaryti galimybę balsuoti, pvz.  $\mathbb{E}_{UZ}$   $\mathbb{E}_{VZ}$  PRIEŠ. Šio modulio dėka gaunami statistiniai vartotojų balsavimo duomenys.

*10 lentelė. TTS funkcijos* 

![](_page_34_Picture_143.jpeg)

![](_page_35_Picture_141.jpeg)

Teisių sistema suteikia galimybę pagrindiniam administratoriui formuoti kitiems svetainės tvarkytojams leistinus atlikti veiksmus bei funkcijas.

Kiekvienas asmuo, turintis galimybę administruoti turinio tvarkymo sistemą turi savo slaptažodį ir yra sistemos vartotojas. Kiekvienas vartotojas gali priklausyti vienai ar keletui vartotojų rolių. Rolė yra teisių, leidžiančių atlikti tam tikrus veiksmus, rinkinys. Kiekvienam vartotojui, kuriam priskirtos atitinkamos rolės, gali būti suteikta teisė atlikti papildomas funkcijas.

#### **5.2 Programavimo kalbos PHP redaktorius Expert Editor**

PHP Expert Editor 3.2.1 programa yra patogi programuojant PHP kalba. Tai galingas įrankis redagavimui ir testavimui PHP "skriptų", HTML ir XML puslapių. Turi galimybę testuoti PHP puslapius, taip pat jungtis prie ftp serverio (galima dirbti prisijungus prie serverio). Siūloma laikinai nemokama versija mane tenkino.

PHP yra universali (veikianti daugelyje operacinių sistemų) kalba, į HTML įterpta "skritpų" rašymo kalba. PHP veikia kiek kitaip nei HTML ar Java. Skriptas yra nuskaitomas pačiame serveryje PHP ir rezultatas išvedamas į interneto naršyklę. HTML ir Java suprogramuoti tinklapiai siunčia kodą į naršyklę, naršyklė nuskaito kodą ir atspausdina rezultatą į naršyklės langą. Kai kodas nėra išsiunčiamas iš serverio ir nėra matomas naršyklėje mažesnė galimybė prisijungti prie išorinių išteklių, pavyzdžiui duomenų bazių ar SMPT (Simple Mail Transfer Protocol – paprastas el.pašto siuntimo protokolas) serverių. PHP kalba veikia keliose operacinėse sistemose, įskaitant Unix/Linux, Windows, Mac OS. Todėl ji yra lengvai pritaikoma vėlesniam plėtojimui(jeigu pakeistumėte operacinę sistemą). Kodėl buvo pasirinkta PHP:

- php yra visiškai nemokamas;
- leidžia dinamiškai redaguoti, keisti bet kurią puslapio dalį;
- nuskaito duomenis iš HTML formų;
- paima duomenis iš duomenų bazės ir atvaizduoja juos interneto naršyklėje;
- PHP kodas yra nematomas iš interneto naršyklės;
- PHP failai gali būti matomi visose interneto naršyklėse.

Atviro kodo Moodle sistema yra prašyta PHP pagrindu ir joje norint integruoti savo sukurtus įskiepius, reikalinga PHP.

#### **5.3** Tinklaraščio kūrimo platforma "WordPress"

"WordPress" yra atvirojo kodo platforma skirta tinklaraščių kūrimui, tačiau plačiai naudojama kaip tradicinė turinio tvarkymo sistema įvairiems socialiniams tinklams kurti. Tai nemokama programa, kurią galima lengvai įdiegti serveryje ir naudoti savo poreikiams. [10]

"Wordpress" siūlo keturias skirtingas paslaugas. Pirmosios trys yra nemokamos, o ketvirtoji skirta didelėms įmonėms.

"WordPress".com – ši versija patalpinta gamintojų serveryje ir prieinama visiems. Viskas, ką vartotojui reikia atlikti, tai apsilankyti "WordPress".com svetainėje ir užsiregistruoti. Kitaip tariant, "WordPress".com yra paslauga, kuri naudoja "WordPress" programinę įrangą. Pagrindinis šios paslaugos trūkumas – labai ribotas sukurtos svetainės redagavimas ir neįmanomas joks individualizavimas. [X]

"WordPress".org – tai programinės įrangos namai. Būtent čia vartotojai gali bendrauti su kitais sistemos dalyviais apie "WordPress", parsisiųsti naujausias versijas, susirasti modulių ar dizainų savo "WordPress" svetainei, gauti oficialią dokumentaciją ir pagalbą. [12]

"WordPress" MU – šią versiją galima parsisiųsti iš http://mu.worpress.org. Didžiausia nauda – tai galimybė sukurti tinklaraščių tinklą naudojant tik vieną domeno vardą. Tai nėra labai reikšminga vienam vartotojui, tačiau didelėms korporacijoms, kurios turi daugybę tinklaraščių (net tūkstančius), tai labai naudinga, nes viskas laikoma viename serveryje ir prieinama vienu domeno vardu. [12]

"WordPress" KWEE – speciali versija verslui, dar žinoma kaip "Žinokite, "WordPress" leidimas verslui" (angl...Know now ..WordPress" Enterprise Edition"). Ši platforma prieinama tik 500 laimingųjų imonių visame pasaulyje. "WordPress" KWEE – stiprus konkurentas šios srities tarpe.[12]

Daugelis šių dienų populiariausių tinklaraščių įskaitant ir TechCrunch (http://techcrunch.com/), The New York Times (http://www.nytimes.com/), Ford Auro Shows (http://autoshows.ford.com/), CNN Political Ticker (http://politicalticker.blogs.cnn.com/) sukurti su "WordPress". Tai tik įrodo, jog ši platforma tikrai atlaikys sukurtos svetainės vartotojų srautą.

#### **5.4 Platformos** "WordPress" diegimas

Prieš diegiant "WordPress" reikia susirinkti kai kuriuos failus ir įrankius bei kelis kartus patikrinti nustatymus. Nepriekaištingam kuriamos svetainės veikimui ši platforma reikalauja kelių programų veikimo serveryje.

*1 žingsnis* – prisijungimas prie serverio.

Visų pirma reikia serverio paslaugų tiekėjo. Serveris turėtų palaikyti tokius parametrus:

- Linux (Unix) operacinė sistema;
- PHP versija 4.3 ar vėlesnė ("WordPress" parašytas PHP kalba);

• MySQL versija 4.0 ar vėlesnė (visi vartotojai, žinutės, įrašai ir nustatymai bus laikomi duomenų bazėje).

Failų kėlimui ir atnaujinimui reikia FTP programos. Ją nesunkiai galima rasti internete iš daugybės siūlomų kaip, pavyzdžiui: FileZilla, CoreFTP LE, FreeFTP ir kt.

2 *žingsnis* – "WordPress" failų parsisiuntimas.

Failus galima parsisiųsti iš"WordPress".org svetainės. Dešiniajame atsivėrusio lango kampe yra mėlynas mygtukas, kurį suaktyvinus galima parsisiųsti naujausią ir stabiliausią "WordPress" versiją. Parsiųstą .zip failą reikia išskleisti į aplankalą (19 pav.).

| Name<br>A        | Size  | Type                 | Date Modified    |
|------------------|-------|----------------------|------------------|
| wp-admin         |       | File Folder          | 2010.01.04 22:00 |
| wp-content       |       | File Folder          | 2010.01.04 22:00 |
| wp-includes      |       | File Folder          | 2010.01.04 22:00 |
| index            | 1 KB  | PHP Script           | 2008.05.25 20:33 |
| Ħ<br>license     | 16 KB | <b>Text Document</b> | 2008.12.06 07:47 |
| readme<br>ω      | 8 KB  | Firefox Document     | 2009.12.28 17:21 |
| wp-app           | 40 KB | PHP Script           | 2009.10.25 10:32 |
| wp-atom          | 1 KB  | PHP Script           | 2008.10.14 06:22 |
| wp-blog-header   | 1 KB  | PHP Script           | 2008.05.25 15:50 |
| wp-comments-post | 4 KB  | PHP Script           | 2009.12.01 02:06 |
| wp-commentsrss2  | 1 KB  | PHP Script           | 2008.10.14 06:22 |
| wp-config        | 3 KB  | PHP Script           | 2010.01.26 20:13 |
| wp-config-sample | 3 KB. | PHP Script           | 2009.12.08 19:59 |
| wp-cron          | 2 KB  | PHP Script           | 2009.08.16 04:59 |
| wp-feed          | 1 KB  | PHP Script           | 2008.10.14 06:22 |
| wp-links-opml    | 2 KB  | PHP Script           | 2009.05.05 19:43 |
|                  |       |                      |                  |

*19 pav. Išskleisti "WordPress'o" failai* 

Visus šiuos failus reikia perkelti į serverį naudojant FTP programą.

*3 žingsnis* – MySQL duomenų bazės kūrimas.

Šis etapas labai svarbus, nes be duomenų bazės "WordPress'o" diegimas būtų nesėkmingas. Dauguma serverio paslaugų tiekėjų suteikia vartotojams galimybę kurti ir redaguoti duomenų bazes prisijungus prie valdymo skydo. Taigi prie jo prisijungus reikia ieškoti duomenų bazės skilties MySQL ir pasirinkti naujos duomenų bazės kūrimas.

Duomenų bazės kūrimo pirmasis etapas – pavadinimo ir slaptažodžio nustatymas, bet pasitaiko, kad tenka pasirinkti ir MySQL versiją. Viskas priklauso nuo serverio tiekėjo.

*4 žingsnis* – wp-config.php failo redagavimas.

Kuomet visas paruošiamasis darbas baigtas, ateina metas padirbėti su "WordPress" kodu. Pagrindinėje direktorijoje esantį wp-config-sample.php failą reikia atsidaryti su bet kuria redagavimo programa ir įvesti duomenų bazės duomenis ( 20 pav.).

![](_page_38_Picture_0.jpeg)

MySQL nustatymai:

- DB\_NAME duomenų bazės pavadinimas, kurį įvedėme kurdami valdymo skyde;
- DB\_USER ir DB\_PASSWORD vartotojo vardas ir slaptažodis. Šie duomenys taip pat iš valdymo skydo;
- DB HOST tai kompiuterio pavadinimas, kuriame patalpinta MySOL duomenų bazė. Serverio paslaugų tiekėjai automatiškai priskiria unikalų pavadinimą, kurį galima rasti savo vartotojo zonoje, nustatymų skiltyje.
- DB CHARSET ir DB COLLATE abu reikalingi duomenų nustatymui, kurie bus saugomi MySQL duomenų bazėje.

Visos prieš tai išvardintos nustatymų reikšmės yra tokios pat, kokios buvo įrašytos kuriant duomenų bazę valdymo skyde. Todėl svarbu, nesuklysti įvedant reikšmes, antraip "WordPress'o" diegimas bus nesėkmingas.

Kita kodo dalis yra apsaugos raktu (angl. KEY) nustatymas. Ji reikalinga tam, kad užtikrintų "WordPress'o" saugumą. Galima praleisti šią skiltį, nes pildymas neprivalomas – programa gali veikti ir be to, tačiau saugumas gerokai susvyruos. Šių raktų nustatymas leidžia "WordPress'ui" užkoduoti reikšmes tam, kad įsilaužėliams būtų sunkiau gauti bet kokią informaciją iš sausainiukų (angl. cookies), kuriuos naudoja saugoti prisijungimo informacijai, kurią naudojame norėdami prisijungti prie svetainės. Taip pat šie raktai naudojami MySQL duomenų bazei tam, kad būtų sunkiau nusigauti iki saugomos informacijos. Apsaugos raktų reikšmes galime sugalvoti patys arba pasinaudoti svetainės teikiama paslauga – sugeneruoti atitinkamą simbolių eilutę, kurią nukopijavus įterpti į php failą:

- define('AUTH\_KEY', 'put your unique phrase here');
- define('SECURE\_AUTH\_KEY', 'put your unique phrase here');
- define('LOGGED IN KEY','put your unique phrase here');
- define('NONCE\_KEY', 'put your unique phrase here').

Kartą įrašius apsaugos kodus daugiau jų nereikės prisiminti, sistema automatiškai juos naudos. Toliau seka svetainės kalbos nustatymas:

• define('WPLANG', ' ');

"WordPress" pakete yra įtraukta tik anglų kalba, tačiau galima parsisiųsti "Wordpress.mo" failą su norimos kalbos vertimu iš gamintojo svetainės arba išsiversti viską rankiniu būdu ir įvesti atitinkamą kalbos failo pavadinimą (pvz. en, lt ir pan.). Palikus tuščią reikšmę, programa parinks numatytąją kalbą – anglų. Tačiau išlieka galimybė vėliau keisti svetainės kalbą per administravimo skydą.

Šioje vietoje baigiasi redagavimas, žemiau esančio kodo patartina nekeisti, nes tai gali įtakoti tolimesnį svetainės diegimą.

- if (!defined('ABSPATH'))
- define('ABSPATH', dirname(FILE ). '/');
- require once(ABSPATH . 'wp-settings.php').

Wp-config-sample.php failas veikia kaip nustatymų saugykla, kuriuos naudoja kitas failas: wpsettings.php tam, kad atliktų tinkamą "WordPress" diegimą. Atlikus bet kokius netinkamus kodo pakeitimus, diegimo metu sulauksime pranešimų apie klaidas. Todėl vertėtų kelis kartus patikrinti duomenų teisingumą ir galiausiai išsaugoti šį failą kaip wp-config.php, o ne wp-config-sample.php.

*5 žingsnis* – "WordPress" failų kėlimas į serverį ir platformos diegimas

Atsidarius pasirinktą FTP programą, prisijungiama prie serverio ir į public\_html katalogą tempimo būdu sukeliami visi "WordPress" failai. Tuomet atsidarius naršyklės langa įvedamas adresas (pvz., www.adresas.lt), būsime automatiškai nukreipti į www.adresas.lt/wp-admin/install.php, kur išvysime "WordPress" diegimo puslapį.

"WordPress" diegimo procesas bus baigtas užpildžius visus laukus ir paspaudus mygtuką. Dėl vedamos informacijos nereikia per daug sukti galvos, nes vėliau bus galimą ją koreguoti. Administravimo informacija (vartotojo vardas ir slaptažodis) bus išsiųsta nurodytu el.pašto adresu, tik su šiais duomenimis bus galima prisijungti prie svetainės pirmą kartą. Vėliau ši informacija gali būti keičiama.

Apibendrinant galime teigti, kad NMC koncepcijos dalinei realizacijai pasirinkti įrankiai TTS Joomla, tinklaraščių kūrimui "WordPress" platforma ir PHP kalbos redaktorius Expert Editor.

# **6 . NUOTOLINIO MOKYMOSI KURSO REALIZAVIMAS**

Nuotolinio mokymosi kursui realizuoti buvo pasirinktas finansinės apskaitos kursas, kuris buvo patalpintas Moodle ir WebCT aplinkose. Tai disciplina apimanti LR įstatymų nuostatas, matematinius skaičiavimus ir finansinių rodiklių analizę. Kursui realizuoti ir jo pateikimui pasirinkta buvo priemonė leidžianti kurti vizualius konspektus su išsamiais paaiškinimais. Kiekvienai temai sukurtas trumpas filmukas, parodantis vizualiai kaip teisingai yra pildomi atitinkami dokumentai, reikalingi finansinėms ataskaitoms pildyti.

# **6.1 Kursų vizualizavimo įrankis programa Blueberry Flashblack**

Blueberry FlashBack (toliau BBF) yra ekrano rekorderis – ši programa kuria filmus, tai kas matoma kompiuterio ekrane. Ji yra mokama, bet bandomoji versija leidžia išsamiai susipažinti su galimybėmis per 30 dienų nemokamai. Atlikus kelis paspaudimus pele BBF galima įrašyti viską kas vyksta darbalaukyje. BBF turi galingą redaktoriaus programa, kurią galima naudoti norint pridėti komentarus ar garsus savo filmui.

# **Įrašymo galimybės**

Pažangios technologijos programa BBF galima įrašyti aukštos kokybės filmus, net mažesnio galingumo kompiuteriais. Ši programa nereikalauja didelių kompiuterio resursų. Galima sukurti animacijos elementais paremtus pristatymus, integruotus filmuotais Web kameros vaizdais. Galima filmuoti langas – lange vaizdus, ekrane atliekamus veiksmus. Pats programos BBF naudojimas gana paprastas. Programos darbo laukas pateiktas žemiau esančiame paveiksle.

![](_page_40_Picture_6.jpeg)

*21 pav. Langas-lange vaizdas* 

Šia programa labai lengva įkelti įrašus internete tiesiogiai į YouTube, Blip.tv, Viddler arba Revver svetaines. Taip pat yra galimybė kontroliuoti eksportuojamo failo dydį. BBF suteikia didelį pasirinkimą nustatymų, kad failo dydis ir kokybė būtų optimaliausi.

# **Redagavimo ir eksportavimo galimybės**

Redagavimo galimybė suteikia kiekvieno kadro (frame) redagavimo funkcijas. Kadrus galima šalinti arba pridėti pertraukėlės. BB Flashback grotuvas leidžia redaguoti ir garso lygį, sujungti keletą garso takelių šalia video. Suprojektuoti pristatymą taip, kad garsas su vaizdu būtų sinchronizuoti.

Sukurtus pristatymus ar vadovėlius galima išsaugoti labai įvairiais formatais:

![](_page_41_Picture_0.jpeg)

*22 pav. Išsaugojimo formatų pasirinkimo langas* 

Filmai gali būti išsaugomi įvairiais formatais ir eksportuojami į Flash, QuickTime (H264), Windows Media Video (WMV), AVI, MS PowerPoint arba atskirą EXE formatą, kad juos galėtų pamatyti kiekvienas turintis kompiuterį ar interneto naršyklę.

• *Flash formatas* 

Lengviausia forma failą pateikti internetinėje svetainėje. Apima visą atkūrimo kontrolę. Flach ir EXE formatai yra vieniteliai formatai, kurie palaiko interaktyvius elementus tokius kaip "spustelėkite, jei norite tęsti" tekstą ar mygtukus.

• QuickTime *(H264) formatas* 

QuickTime naudoja pažangiausią suspaudimą pasiekti geram balansui tarp kokybės ir failo dydžio. QuickTime filmai gali būti patalpinami į internetines svetaines ir transliuojami žiūrovams. Filmai pasileis su visais MAC operacine sistema, bet tik jei kompiuteryje bus įdiegta "QuickTime" arba "iTunes".

• *Windows Media Video (WMV) formatas* 

Kaip ir QuickTime, su šiuo formatu jūs galite pasiekti geros kokybės ir failo dydžio balansą. Taip pat WMV filmus galima įkelti į internetines svetaines. WMV formatą turėtų atkurti visi kompiuteriai. Reikalinga Windows media player 9 ar naujesnė versija, kad eksportuotume į WMV formatą.

• *EXE formatas* 

BB FlashBack gali eksportuoti filmą, kaip vykdomąjį failą (EXE-failas), kuris paleidžia filmą, kai jis atidaromas. Jis konfigūruojamas grojimo valdikliais, geros kokybės ir gali pasiekti labai mažą failo dydį. EXE failas bus atidaromas tik su Windows operacine sistema. EXE ir Flach formatai yra vieninteliai formatai, kurie palaiko interaktyvius elementus tokius kaip "spustelėkite, jei norite tęsti" tekstą ar mygtukus.

• AVI

Labai populiarus failų formatas filmų rodymui. Tačiau eksportuoti į AVI gali būti sudėtinga, nes reikia pasirinkti kodeką ir užkoduoti filmą. Vaizdo kokybė ir failo dydis labai priklauso nuo naudojamo kodeko. Jei kompiuteryje nėra kodeko, kuris naudojamas koduojant filmą, tai yra galimybė kad AVI failas neveiks.

• *MS Powerpoint (PPT)* 

BB FlachBack gali išsaugoti filmą kaip Powerpoint failą, su filmu įtvirtintu pirmoje skaidrėje. Kompiuteryje turi būti įdiegta MS Office 2000 arba naujesnė versija, įskaitant Powerpoint, kad eksportuotume į šį formatą.

#### **Garso eksporto galimybės**

Jei eksportuojamame filme yra garsas, jis įtraukiamas į eksportuojamo filmo failą. Šios garso eksporto galimybės nustato eksportuojamą failą ir jo garso kokybės dydį:

*Garso formatas* yra mėginių ėmimo dažnio derinys ir ar jie yra mono arba stereo. Kuo didesnis mėginių ėmimo dažnis tuo kokybė yra geresnė, bet padidėja eksportuojamo failo dydis. Pasirinkus mono vietoj stereo sumažės failo dydis, bet mono apima vieną garso kanalą, o ne du.

*MP3 suspaudimas*. Ši galimybė labai sumažina eksportuojamo filmo su garsu dydį.

#### **Sistemos reikalavimai**

Reikalinga Windows 2000 arba naujesnė versija. Draiveriai (nebūtina įrašyti, bet tai gali duoti geresnių rezultatų senesniems kompiuteriams). Reikalingas DirectX 7.0, kad galėtumėte peržiūrėti filmus. Eksportuojant į Windows Media Video formatą reikia turėti Windows Media Player 9 arba naujesnę versiją.

Eksportuojant į QuickTime formatą reikalinga programa "QuikeTime 7" arba naujesnė versija.

Eksportuojant į MS PowerPoint formatą reikalinga MS Office 2000 arba naujesnė versija (įskaitant PowerPoint).

#### *Reikalavimai kompiuteriui.*

Procesoriaus greitis: 500 MHz minimaliai, 1GHz rekomenduojama.Atmintis: 256Mb RAM minimaliai, 512Mb RAM rekomenduojama. Vaizduoklis: Super VGA (800x600) ar didesnės raiškos. Vaizdo korta: 8Mb vaizdo atminties minimaliai, 64Mb ir aukščiau rekomenduojama.

#### **Darbas su BBF**

BB FlachBack turi dvi atskiras paraiškas: rekorderis ir grotuvas.

#### *Rekorderis*

Darbalaukio įrašai. Įrašinėja, tai kas vyksta Windows darbalaukyje ir išsaugo tai kaip FlashBack video failą. Garso įrašai. Įrašinėja garsus – kompiuterio garsus arba komentarus kurios pasakote per prijungtą mikrofoną. Jei naudojama "Windows Vista" ar "Windows 7" galima įrašyti komentarus ir kompiuterio garsus tuo pačiu metu. Vaizdo įrašai. Jei yra prijunta video kamerą BB FlashBack gali įrašinėti vaizdą iš jos.

#### *Grotuvas*

Atkuria filmus. Jis leidžia juos paleisti, redaguoti ir pridėti įvairius dalykus prie BBF filmų, bei išsaugoti kaip kino failus, kuriuos galėtų žiūrėti visi vartotojai.

Filmų redagavimas – galima redaguoti klaidas ar pridėti pauzes su redagavimo funkcijomis, komentuoti filmus su teksto ar vaizdo pagalba. Galima pridėti tekstą, nuotraukas ar mygtukus į savo filmą, pridėti efektų į sukurta filmą.

Nemokama bbandomoji versija mane tenkino. Ši programa pakankamai paprasta naudoti, todėl nuotolinio mokymo kurso video pamokoms ji buvo pasirinkta. BBF skirta sukurti didelės apimties pristatymus ar vadovėlius.

# **6.2 Realizuoto kurso sudėtinės dalys**

Realizacijai pasirinktas finansinės apskaitos kursas apima 22 temas. Visa kurso medžiaga patalpinta WebCt aplinkoje.

![](_page_43_Picture_4.jpeg)

*23 pav. Pagrindinis finansinės apskaitos kurso langas* 

Pati kurso struktūra ir scenarijus suskirstytas taip, kad besimokantysis nuosekliai galėtų susipažinti su pagrindinėmis sąvokomis, principais, standartais. Praktiniams ir savarankiškiems darbams atlikti yra sukurti mokomieji filmukai. Tai ypač aktualu yra ištęstinių studijų studentams, nes paskaitų metu jie susipažįsta su teorija, praktinius darbus atlieka savarankiškai.

![](_page_44_Figure_0.jpeg)

*24 pav. Mokomojo filmo fragmentas* 

Paveiksle pateiktas 4 temos filmo fragmentas, kuriame besimokantieji yra supažindinami su pagrindinėmis klasėmis. Atlikus pilotinį kurso teikimą, buvo apklausti studentai. Praktiniams darbams atlikti pateiktą filmuotą medžiagą studentai įvertino teigiamai. Ateityje tobulinant finansinės apskaitos nuotolinio mokymosi kursą bus atsižvelgta į studentų pastabas ir pasiūlymus.

# **7 . NMC KONCEPCIJOS DALINĖ REALIZACIJA**

Realizuotas eksperimentinis NMC projekto modelis demonstruoja, kaip realiai turi atrodyti ir veikti nuotolinio mokymo centro prieigos prie turimų Lietuvoje nuotolinio mokymo išteklių saugyklų, pasaulinių išteklių.

# **7.1 Realizuotas NMC koncepcijos prieigos prie nuotolinio mokymosi išteklių portalas**

Realizuotas NMC koncepcijoje numatytas portalas, kuriame informaciją gali rasti vartotojai. Pateikiama informacija yra suskirstyta į kategorijas ir pateikiama kiekviena suinteresuotai grupei:

Naujienos – pateikiamos pačios naujausios žinios ar oficialūs dokumentai, kurie yra publikuojami pagrindinėje institucijos svetainėje.

VMA – vartotojai galės pasirinkti kokioje aplinkoje yra reikalinga dalykų studijoms mokomoji medžiaga.

Studentams – čia besimokantieji galės diskutuoti įvairiais klausimais, susijusiais su studijomis, peržvelgti jau esamus įrašus. Dėstytojai galės dalyvauti diskusijose, koordinuoti studentų mokomąją veiklą: patarti, kaip geriau pasirengti atsiskaitymams.

Dėstytojams – ši erdvė skirta dėstytojams tobulinti savo žinias ir įgūdžius ruošiant mokomąją medžiagą nuotolinėms studijoms, kelti savo kvalifikaciją IT srityje, susipažinti su naujausiais programiniais įrankiais ir jų naudojimu, taikant inovatyvius mokymo metodus.

![](_page_45_Picture_85.jpeg)

*25 pav. Realizuota nuotolinio mokymo centro svetainė* 

Skiltyse dokumentai, centrai, seminarai – numatyta talpinti informaciją, kuri yra susijusi su nuotolinio mokymosi infrastruktūros plėtra, moksliniais tyrimais ir kt.

Vaizdo konferencijos – tai atviro turinio paskaitos, seminarai, konferencijos. Visi Lietuvoje sukaupti atviri nuotolinio mokymosi saugyklose turimi ištekliai.

NMC turiniui tvarkyti ir administruoti pasirinkta turinio tvarkymo sistema Joomla1.5 versija. Ji įdiegta ir patalpinta institucijos serveryje.

|                |                 | MTC - Administration<br>ंटे<br>×                                  |            |                             |                      |                    |                             |                   |                                         |                  |                | سويت           |
|----------------|-----------------|-------------------------------------------------------------------|------------|-----------------------------|----------------------|--------------------|-----------------------------|-------------------|-----------------------------------------|------------------|----------------|----------------|
|                | C               | http://www.nmtc.kvk.lt/administrator/index.php?option=com_content |            |                             |                      |                    |                             |                   |                                         |                  | ь.             | $\mathbb{R}$   |
|                | Customize Links | <sup>1</sup> Naujas skirtukas                                     |            |                             |                      |                    |                             |                   |                                         |                  |                | Kitos žyr      |
|                |                 | <b>X</b> Joomla! NMTC                                             |            |                             |                      |                    |                             |                   |                                         |                  |                |                |
|                |                 |                                                                   |            |                             |                      |                    |                             |                   |                                         |                  | Version 1.5.16 |                |
| Site           |                 | Menus<br>Content<br>Components                                    | Extensions | Tools<br>Help               |                      |                    |                             |                   | <b>IF Preview</b>                       | the Mini-Disease |                |                |
|                |                 | <b>Article Manager</b>                                            |            |                             |                      |                    | Σċ                          |                   | Œ                                       |                  |                | Ô              |
|                |                 |                                                                   |            | Unarchive                   | Publish<br>Archive   | Unpublish          | Move<br>Copy                | Trash             | Edit<br>New                             | Parameters       |                | Help           |
| Filter:        |                 | 0 <sub>0</sub><br>Reset                                           |            |                             |                      | - Select Section - | v - Select Category -       |                   | v - Select Author- v - Select State - v |                  |                |                |
| $\frac{1}{24}$ | п               | Title                                                             |            | <b>Published Front Page</b> | Order <sub>1</sub>   | Access<br>Level    | <b>Section</b> <sub>4</sub> | Category          | <b>Author</b>                           | <b>Date</b>      | Hits           | $\mathbf{10}$  |
|                | п               | Katedros                                                          | U          | ۰                           | $\ddot{\phantom{1}}$ | <b>Public</b>      | Fakultetai                  | PF                | Administrator                           | 30.04.10         | 60             | $\overline{1}$ |
| $\overline{2}$ | п               | Katedros                                                          | U          | $\bullet$                   | $\ddot{\phantom{1}}$ | Public             | Fakutetai                   | SMF               | Administrator 30.04.10                  |                  | 55             | $\mathcal{L}$  |
| 3              | п               | Katedros                                                          | U          | o                           | $\ddot{\phantom{1}}$ | Public             | Folcutetai                  | <b>SVMF</b>       | Administrator                           | 30.04.10         | 36             | $\frac{4}{3}$  |
| 4              | п               | Katedros                                                          | Þ          | $\bullet$                   | $\ddot{\phantom{1}}$ | Public             | Fekultetai                  | TF.               | Administrator                           | 30.04.10         | 98             | 3              |
| 5              | п               | Central                                                           | U          | $\bullet$                   | 1                    | Public             | Visi                        | Central           | Administrator                           | 30.04.10         | 105            | 11             |
| 6              | п               | Apie mus                                                          | U          | $\bullet$                   | $\ddot{\phantom{1}}$ | Public             | Visi                        | Darbuctojai       | Administrator                           | 30.04.10         | 110            | $\mathcal{I}$  |
| 7              | п               | Destytoial                                                        | U          | Ō                           | $\overline{1}$       | Public             | Visi                        | Déstytoial        | Administrator                           | 30.04.10         | 160            | 8              |
| 8              |                 | Dokumentai                                                        | Þ          | $\bullet$                   | $\ddot{\phantom{1}}$ | Public             | Visi                        | <b>Dokumental</b> | Administrator:                          | 30.04.10         | 128            | 10             |
| 9              | п               | Dažnjausiai užduodami klausinai                                   | U          | ٥                           | $\ddot{\phantom{1}}$ | Public             | Visi                        | DUK               | <b>Administrator</b>                    | 30.04.10         | 81             | 14             |
| 10             | п               | Noujenos                                                          | U          | $\bullet$                   | $\ddot{\phantom{1}}$ | Public             | Visi                        | Naujenos          | Administrator 30.04.10 21178 5          |                  |                |                |
| 11             |                 | Seminarai, mokymai, kursai                                        | ō          | $\bullet$                   | $\ddot{\phantom{1}}$ | Public             | Visi                        | Seminarai         | Administrator 30.04.10                  |                  | 85             | 13             |

*26 pav. Institucijos svetainės administravimas* 

Ši sritis prieinama tik sistemos administratoriui, kuris turi galimybę:

- tvarkyti vartotojų sąsajos nustatymus;
- talpinti informaciją;
- nustatyti sistemos parametrus;
- diegti naujus įskiepius.

Įdiegta "Wordpress" platforma, skirta bendravimui ir bendradarbiavimui. Eksperimentiniam tyrimui buvo parinkta studentų grupė PK14.

![](_page_46_Picture_68.jpeg)

*27 pav. Akademinės studentų grupės PK14 tinklaraštis* 

Grupės tinklaraštyje numatyta talpinti informaciją apie grupę, diskutuoti aktualiomis temomis, pavyzdžiui diplominio darbo, laisvalaikio temomis ir atskira erdvė paskaitoms. Apklausus studentus, pastebėta, kad jiems tokia bendravimo forma naujiena, bet daugumai studentų patiko.

#### **7.2 Tolimesnis NMC sistemos tobulinimas ir plėtros galimybės**

Nuotolinio mokymo centro sistemą galima plėsti ir tobulinti. Galima integruoti naujus modulius, integruoti papildomus įrankius bendravimui ir dokumentų kūrimui.

Vartotojų identifikavimui numatoma panaudoti atskirą modulį, kuriame vartotojas įvedęs informaciją apie pageidaujamus studijuoti kursus arba priklausymą vienai iš akademinių institucijos grupių vaizduoklio ekrane išvys informaciją, kuri yra priskirta tik konkrečioms dalyko studijoms. Informacijoje bus visi pasirinktų studijuoti dalykų teikiami nuotolinio mokymo ištekliai, esantys Lietuvos švietimo institucijų saugyklose, įskaitant ir video paskaitas.

#### **Priėmimo testavimas**

Priėmimo testavimas buvo vykdomas institucijos aplinkoje. Testavimo metu išaiškėję NMC sistemos trūkumai, neatitikimai tarp projekto ir realizacijos buvo pašalinti ir ateityje sistema bus tobulinama. Taip pat išsiaiškinta ypač svarbus NMC platformai vartotojo sąsajos nepakankamas informatyvumas.

Siekiant išaiškinti kuo daugiau sistemos galimybių ir įsitikinti jos veikimo teisingumu (funkcionalumo vientisumu), įdiegta bandomoji NMC versija, kurioje institucijos atstovai bandys naudotis NMC platforma su padidintomis prieigos teisėmis ir sumažinti funkcionalumo ribojimus paprastam vartotojui.

# **IŠVADOS**

1. Apžvelgus nuotolinio mokymo situaciją Lietuvoje, pastebėta pastarųjų metų tendencija – atsisakoma komercinės programinės įrangos ir daugumoje švietimo institucijų diegiamos atviro kodo sistemos mokymuisi (Moodle), elektronio pašto Roundcube Webmail, bendravimui ir bendradarbiavimui platforma Wordpress. Trečdalis LieDM tinklo narių pageidauja taikyti šiuolaikines Web2 technologijas ( tinklaraščiai, wiki) nuotoliniame mokyme žinių kūrimui.

2. Parengtas institucinio lygmens NMC projekto koncepcinis modelis, kurio tikslas sujungti visus turimus atvirus nuotolinio mokymosi išteklius Lietuvos švietimo įstaigų saugyklose ir optimizuoti jų prieinamumą. Sukurta nuotolinio mokymosi infrastruktūra institucinio lygmens – numatyti etapai, kuriant bei realizuojant nuotolinio mokymo centrą. Parengta NMC koncepcija gali būti pritaikoma, bet kokioje institucijoje kuriant ar reorganizuojant nuotolinio mokymosi padalinį.

3. Išanalizavus programines priemones, kuriomis bus kuriamas NMC portalas, pasirinkta turinio tvarkymo sistema Joomla 1.5, tinklaraščių platforma "WordPress"

4. Atlikus turimos techninės ir programinės įrangos analizę, nuspręsta kad ji puikiai tinka kuriamo NMC realizacijai. Reorganizavus instituciją, informacinės sistemos techninių išteklių apjungimas pasiteisino ir projektuojant bei realizuojant NMC projektą, naujos techninės įrangos neprireikė. Turima kuo puikiausiai funkcionuoja.

5. Atlikta išsami vartotojų reikalavimų specifikacijos, funkcinių ir nefunkcinių naujos NMC sistemos apribojimų analizė. Sistema bus tobulinama, nes vartotojų funkcijos gali keistis, diegiant inovatyvias technologijas ateityje. Funkciniu požiūriu galima išskirti, kad nuspręsta kurti naują NMC sistemą mišraus pobūdžio. Naujoji sistema turi būti žymiai lankstesnė naujovių diegimo ir plėtros požiūriu, sujungianti visus turimus nuotolinio mokymo išteklius vienoje vietoje.

6. Sukurta ir dalinai realizuota NMC koncepcija, leidžia daryti prielaidą, kad sistema turi būti tobulinama, kečiantis vartotojų poreikiams, atsirandant naujoms veikloms. Ateityje planuojama tobulinti NMC sistemą, nes visų įmanomų paslaugų numatyti negalima, kadangi tai dinaminis procesas, ir realizavus vienas paslaugas atsiras naujos, kurios remsis jau esamomis ir duos pridėtinę vertę.

7. Atliktas pilotinis nuotolinio mokymosi kurso teikimas pasiteisino. Besimokančiųjų nuomone studijuojant finansinės apskaitos dalyką, itin efektyviai padeda įsisavinti naują mokomąją medžiagą filmuota praktinių darbų užduočių medžiaga.

# **LITERATŪRA**

- 1. *Atviras kodas Lietuvai atviro kodo programos*. [žiūrėta 2010–01–19]. Prieiga per internetą: < http://www.akl.lt/programos**>**
- 2. EVANS; G. *Getting from use cases to code, Part 1: Use–Case Analysis*. [interaktyvus], [žiūrėta 2009–06–02]. Prieiga per internetą: [ http://www.ibm.com/developerworks/rational/library/5383.html].
- 3. GUDAS; S., *paskaitų konspektas*. [žiūrėta 2009–12–22]. Prieiga per ftp sereverį: ftp://isd.ktu.lt/isd
- 4. JANILIONIS, V, et.al..: *Nuotolinių studijų kokybės vertinimo Lietuvos ir užsienio aukštosiose mokyklose analizė*. Vilnius, 2005
- 5. JEFIMOVAS, B, *Apskaitos pagrindai: vadovėlis*. K.: Technologija, 2007. 612 p.
- 6. *LR buhalterinės apskaitos įstatymas*. [interaktyvus]. [žiūrėta 2009–04–23]. Prieiga per internetą:

[http://www3.lrs.lt/pls/inter3/dokpaieska.showdoc\_l?p\_id=331944].

7. *LR finansinės atskaitomybės įstatymas*. [interaktyvus]. [žiūrėta 2009–04–23]. Prieiga per internetą:

[http://www3.lrs.lt/pls/inter3/dokpaieska.showdoc\_l?p\_id=324175&p\_query=&p\_tr2**=**]..

- 8. PADAIGIENĖ, R, KERŠIENĖ, V, DĖMENIENĖ, A. *Animuotos grafikos kūrimas programa Flash MX*. Kaunas. 2005. 95 p. ISBN 9955–948–8.
- 9. SEKLIUCKIS, V., GARŠVA, G., GUDAS, S., *Informacijos sistemos ir duomenų bazės*, Kaunas. 2008. 350 p. ISBN 9955-948-69.
- 10. LR ŠMM tyrimas. http://www.smm.lt/svietimo\_bukle/docs/tyrimai/Auskt\_mokyklu\_studentu\_naud\_mokym\_prie m.pdf
- 11. URTEL; M.G. *Assessing academic performance between traditional and distance education course formats* [interaktyvus]. [žiūrėta 2010-05-12]. Prieiga per internetą: <http://findarticles.com/p/articles/mi\_7100/is\_1\_11/ai\_n28524429/>.
- 12. *Elektroninio pašto sistemos Roundcube Webmail internetinė svetainė* [interaktyvus]. [žiūrėta 2010-04-24]. Prieiga per internetą: <http://roundcube.net>.
- 13. *Europos sąjungos komisijos priimta Europos 2020 m. strategija.* [žiūrėta 2010-03-10]. Prieiga per internetą: < http://www.ivpk.lt/main-news.php?cat=30&gr=1&n=1145>.
- *14. Lietuvos nuotolinio mokymosi tinklas.* [interaktyvus]. [žiūrėta 2010-03-10]. Prieiga per internetą: <http://www.LieDM.lt/>.
- 15. RUTKAUSKIENĖ, D, et.al. *Nuotolinio mokymosi dėstytojo vadovas*: mokomoji knyga. Kaunas, 2007. 188 p. ISBN 9955-25-190-5.
- 16. *Nuotolinis švietimas Lietuvoje*. Studija. Lietuva, 2005. [žiūrėta 2010-02-21]. Prieiga per internetą: <http://distance.ktu.lt/LieDM2.4>.
- 17. *Nuotolinis švietimas Lietuvoje*. Studija. Lietuva, 2007. [žiūrėta 2010-02-21]. Prieiga per internetą: <http://distance.ktu.lt/LieDM2.4>.
- 18. *LieDM tinklo narių teikiamų paslaugų poreikio tyrimas, esama situacija*. LieDM koordinacinio centras, vadovė dr. Danguolė Rutkauskienė. 2010.
- 19. *What is Constructivism? Constructivism is the Classroom. Constucting Knowledge ir the Classroom.* [interaktyvus]. [žiūrėta 2010 – 03– 22]. Prieiga per internetą: <http://carbon.cudenver.edu/~mryder/itc\_data/constructivism.html>.
- 20. *E. dokumentų kaupimo ir pateikimo sistemų vartotojo sąsajos*. Kaunas, 2007. 34 p. [interaktyvus] [žiūrėta 2010 – 02**–** 24]. Prieiga per internetą: **<**http://eleid.sf.library.lt/failai/Pranesimai/13-Vilma%20Kovertaite%204DG\_2006-01-24.ppt>.
- 21. TRACTINSKY, N., KATZ, A. S., and IKAR, D. *What is beautiful is usable. Interacting with Computers*, 13:127–145, 2000.

# **TERMINŲ IR SANTRUMPŲ ŽODYNAS**

**IT** – informacinės technologijos

**IS –** informacinė sistema

**KVK** – Klaipėdos valstybinė kolegija

**KLVTK** – Klaipėdos verslo ir technologijų kolegija

**KLK** – Klaipėdos kolegija

**LDAP** (Lightweight Directory Access Protocol) – interneto protokolas, skirtas paieškai iš serverio.

**LOM** (Learning object metadata) – mokymosi objektų metaduomenys

**MVS** – mokymo valdymo sistema

**NMC** – nuotolinio mokymo centras

**PHP** - asmeninių tinklapių įrankiai

**SCORM** (*Sharable Content Object Reference Model)* –elektroninio mokymosi turinio pakavimo

standartu

**TTS** – (TVS) turinio tvarkymo sistema

**VMA** – Virtuali mokymo aplinka

# **PRIEDAI**

# **1 priedas: KVK turima programinė įranga**

![](_page_52_Picture_125.jpeg)

# **2 priedas: Tradicinė Joomla 1.5 duomenų bazė**

![](_page_53_Figure_1.jpeg)

# **3 priedas: Dėstytojų ir besimokančiųjų poreikių NMC anketinė apklausa ir analizė**

#### **1.Dėstytojų apklausos rezultatai**

Atliekant tyrimą visų pirma norėta išsiaiškinti projekte dalyvavusių dėstytojų naudojimosi IT gebėjimai bei apibrėžti pagrindines tendencijas ir ryšius.

### **Dėstytojų charakteristika**

Anketinėje apklausoje dalyvavo dauguma technologijos mokslų srities dėstytojai. Statybos katedros – 8 dėstytojai, mechanikos katedros – 5 dėstytojai, elektros katedros – 4 dėstytojai, transporto inžinerijos katedros – 3 dėstytojai, informacinių technologijų katedros – 5 dėstytojai. Viso buvo apklausta 25 KVK dėstytojai, kurie dalyvavo projekte, diegiant ir talpinant mokomąją medžiagą WebCT aplinkoje. Iš jų 18 moterų ir 7 vyrai.

WebCT diegimo projekte dalyvavo dėstytojai, kurių amžius nuo 50 iki 60 metų, ir tai sudarė 32 % visų dalyvavusių tyrime dėstytojų. Vienodai pasiskirstė po 24 % tyrime dalyvavę dėstytojai, kurių amžius 30 – 40 ir 60 – 65 metai. Dėstytojų, kurių amžius nuo 40 iki 50 metų, tyrime dalyvavo 12 % Galime daryti išvadą, kad tyrime, kaip ir projekte dauguma dalyvavusių dėstytojų yra vyresnio amžiaus.

Toliau buvo pateikti klausimai apie pedagoginį laipsnį ir pedagoginį stažą. Iš 25 KVK tyrime dalyvavusių dėstytojų 18 turi lektoriaus laipsnį, tai sudaro 72 % visų dėstytojų, dalyvavusių tyrime. Lektorių pedagoginis stažas siekia nuo 3 iki 37 metų. Tyrime dalyvavo 2 docentai, tai sudaro 8 % visų dėstytojų, dalyvavusių tyrime. Docentų pedagoginio darbo stažas daugiau kaip 20 metų. Tyrime dalyvavo 5 asistentai, tai sudaro 20 % visų dėstytojų, dalyvavusių tyrime – daugumos asistentų pedagoginio darbo stažas iki 10 metu, ir tik 4 % asistentų pedagoginio darbo stažas yra daugiau kaip 30 metų.

Apibendrinant galime daryti išvadą, kad projekte, diegiant mokomąją medžiagą WebCT aplinkoje, dauguma dalyvavusių dėstytojų yra 50 – 65 metų amžiaus, ir tyrime jie sudaro net 57 % visų anketinėje apklausoje dalyvavusių dėstytojų. Dėstytojai, kurių amžius iki 40 metų ir kurie imliausi naujoms ir pažangioms technologijoms, sudaro 31 % t.y. mažiau nei pusė tyrime dalyvavusių dėstytojų.

# **Dėstytojų žinios nuotolinio mokymo srityje**

Pirminis tyrimas parodė, kad dauguma projekte dalyvavusių dėstytojų yra vyresni nei 50 metų. Todėl toliau buvo tiriama dėstytojų gebėjimas tinkamai naudotis IT ruošiant ir talpinant mokomąją medžiagą WebCT aplinkoje. Pirmiausiai klausiama buvo kokias Microsoft Office paketo programas dėstytojai naudoja savo darbe ir antra dalis klausimo buvo ar dėstytojai turi Europos kompiuterinio raštingumo (ECDL) pažymėjimą.

Tyrimas parodė, kad ECDL pažymėjimą turi 38 % dėstytojų, t.y. mažiau nei pusė dėstytojų, dalyvavusių projekte ruošiant ir talpinant mokomąją medžiagą WebCT aplinkoje. Pagrindinėmis Microsoft Office paketo programomis – Word, Excel, PowerPoint – naudojasi 29 % dėstytojų. Bendrai susumavus dėstytojus, kurių kompetencija naudojantis IT pakankama, jie sudaro 67 % visų tyrime dalyvavusių dėstytojų. Tačiau trečdalis dėstytojų – 33 % – savo darbe naudojasi tik Word taikomąją programa. Kokybiškai paruošti mokomąją medžiagą, naudojantis tik Word–u neįmanoma, tai gali būti viena iš priežasčių kodėl dėstytojai nesinaudoja WebCt aplinka vesdami paskaitas.

Sekantis klausimas, į kurį turėjo atsakyti tyrimo dalyviai, buvo žinios apie nuotolinį mokymąsi iki projekto. Dėstytojai, kurie apie nuotolinį mokymąsi žinojo iki projekto, buvo susipažinę su įvairiomis mokymosi aplinkomis – Moodle, Hot Potato ir kt.

56 % KVTK dėstytojų apie nuotolinio mokymosi technologijas bei būdus nežinojo nieko. Dauguma dėstytojų, kurie žinojo apie nuotolinį mokymą, buvo IT katedros dėstytojai. Iš 44 % dėstytojų, žinojusių virtualias mokymosi aplinkas, daugiau kaip pusė jų jau buvo susidūrę savo darbe ir su WebCt aplinka. Žinomiausios kolegijos dėstytojų tarpe virtualios mokymo aplinkos – Moodle, WebCt ir testų kūrimo įrankis Hot Potatoes.

68 % dėstytojų iki projekto jau žinojo WebCT aplinką, 28 % buvo susipažinę su Moodle mokymo aplinka, 4 % dėstytojų žinojo Hot Potatoes įrankius.

Apibendrinant šį skyrių galime teigti, kad didesnė dalis KVTK dėstytojų kompiuterinis raštingumas ir žinios apie nuotolinį mokymą iki projekto ruošiant ir talpinant mokomąją medžiagą WebCT virtualioje aplinkoje yra pakankamas.

#### **Projekto, talpinant mokomąją medžiagą WebCT aplinkoje, eiga**

Žinome, kad projekte dalyvauja dauguma vyresnio amžiaus dėstytojų, kurių kompiuterinis raštingumas yra pakankamas. Toliau bandysime išsiaiškinti su kokiomis problemomis susidūrė dėstytojai ruošdami ir talpindami mokomąją medžiagą WebCT projektui. Pristatant patį projektą, buvo pravesti įvadiniai WebCT aplinka naudojimosi kursai. Mokymo kursuose suteiktų žinių apie WebCT aplinką 5 dėstytojams pakako, tai sudaro 20 % visų tyrime dalyvavusių dėstytojų. Kaip parengti metodinę medžiagą WebCT mokymo aplinkai išsamiau sužinoti panoro 6 dėstytojai, tai sudaro 24 % visų tyrime dalyvavusių dėstytojų. Žinių kaip talpinti jau paruoštą mokomąją medžiagą WebCT aplinkoje pritrūko 7 dėstytojams, tai sudaro 28 % visų tyrime dalyvavusių dėstytojų. Plačiau sužinoti apie galimybes kaip vertinti studentų žinias WebCT aplinkoje sudomino 4 dėstytojus. 12 dėstytojų išsakė savo nuomonę, kad WebCT aplinkos mokymo kursuose buvo galima daugiau dėmesio skirti išsamiam ir kokybiškam kursui apie mokomosios medžiagos, testų ir užduočių paruošimą studentams. Kad WebCT aplinkos kursai būtų ilgesnės trukmės pageidavo 2 dėstytojai. Jų nuomone, tai yra labai daug naujos informacijos, kuriai įsisavinti reikalinga skirti laiko ir daugiau praktinių užsiėmimų.

Toliau norėta išsiaiškinti su kokiomis konkrečiai problemomis susidūrė dėstytojai ruošdami

metodinę ir mokomąją medžiagą WebCT aplinkai.

Daugumai, net 23 dėstytojams trūko konsultacijų – kokia forma turi būti ruošiama mokomoji medžiaga, tai sudaro 92 % visų tyrime dalyvavusių dėstytojų. Didelį pedagoginį stažą turintys dėstytojai, pastabose pažymėjo, kad visos mokomosios medžiagos patalpinti į WebCT aplinką neįmanoma. Technologinių specialybių – mechanikos, elektros ir kt. dalykų – dėstytojai klausė, kaip teisingai patalpinti sudėtingas brėžinių schemas. Trūko žinių kaip kokybiškai paruošti mokomąją medžiagą 12 dėstytojų, tai sudaro 52 % visų tyrime dalyvavusių dėstytojų. Technologinių specialybių 9 dėstytojams, ruošiant sudėtingą medžiagą talpinti į WebCT aplinką pritrūko laiko, tai sudaro 36 % visų tyrime dalyvavusių dėstytojų. Dėl mokomosios medžiagos apimties ir struktūros neaiškumų kilo tik 4 dėstytojams, tai 16 % visų tyrime dalyvavusių dėstytojų. Didesnė dauguma dėstytojų už papildomą darbo krūvį, ruošiant mokomąją medžiagą WebCT aplinkai, pageidavo, kad būtų apmokėta už papildomą darbo krūvį. Šiai nuomonei pritarė 88 % visų tyrime dalyvavusių dėstytojų. Nuolatinių konsultacijų vietoje, ruošiant ir talpinant mokomąją medžiagą virtualioje WebCT aplinkoje, pageidavo 2 dėstytojai.

Dėstytojams dalyvaujant projekte iškilo nemažai problemų. Kaip jie bandė spręsti šias problemas, bandyta išsiaiškinti klausiant ar projekto metu buvo papildomai gilintos žinios apie WebCT virtualios aplinkos galimybes.

Kaip matome aukščiau pateiktame paveiksle 6 dėstytojai projekto metu į WebCT aplinkos galimybes nesigilino. Galima pastebėti, kad tai informacinių technologijų katedros dėstytojai, kurie jau buvo susidūrę su šia aplinka ir turėjo pakankamai žinių. Antra priežastis – dėl laiko stokos dėstytojai nesigilino į WebCT aplinkos teikiamas galimybes. Padedant konsultantams žinias tobulino 5 dėstytojai ir kaip matome dauguma dėstytojų žinias gilino savarankiškai studijuodami mokomąją medžiagą apie WebCT aplinkos galimybes arba padedami kolegų.

Apibendrinant šį skyrių galime teigti, kad 80 % dėstytojų dalyvavusių tyrime susidūrė su problemomis ruošdami mokomąją medžiagą WebCT aplinkai ir jų nuomone mokymo kursai turėtų būti išsamesni, ilgesnės trukmės. 92 % dėstytojų pageidavo, kad kursuose būtų išsamiai pateikta kaip paruošti mokomąją medžiagą ir kokia turėtų būti jos struktūra, talpinant į WebCT aplinką. KVTK dėstytojai noriai gilino žinias apie WebCT aplinkos teikiamas galimybes, tik trūko kvalifikuotos pagalbos, nes didesnė dauguma studijavo savarankiškai arba padedami savo kolegų.

### **Dėstytojų nuomonė pasibaigus projektui**

Klaipėdos valstybinė kolegijoje pasibaigus projektui buvo atnaujintas ir WebCT aplinkoje patalpintas 71 dalyko modulis. Šiame skyriuje pabandyta išklausyti dėstytojų nuomonę apie baigtą projektą, kurio metu buvo atnaujintos šešios studijų programos:

- Elektros ir automatikos įrenginiai;
- Statyba;
- Irenginių remontas ir gamyba:
- Programavimas kompiuteriams;
- Vežimas automobilių transportu;
- Automobilių techninis.

Kaip matome 60 % tyrime dalyvavusių dėstytojų projekto rezultatais liko patenkinti, 12 % dėstytojų projekto rezultatais nepatenkinti, nes jų nuomone geriems rezultatams pasiekti nebuvo skirta pakankamai laiko ir lėšų. Nustebino tai, kad 28 % tyrime dalyvavusių dėstytojų neturėjo jokios nuomonės apie pasibaigusio projekto rezultatus.

Sekantis klausimas, kuris tyrime dalyvavusiems dėstytojams buvo pateiktas tai ar jie naudoja studentų žinių vertinimą WebCT aplinkoje.

KVTK dėstytojų tarpe tik 24 % naudoja studentų žinių vertinimą WebCT aplinkos pagalba, kita dalis 44 % dėstytojų nesinaudoja šia studentų žinių vertinimo forma. Likusi 32 % tyrime dalyvavusių dėstytojų gal ir norėtų naudotis WebCT aplinkos teikiamomis galimybėmis, bet nežino ar nemoka naudotis šia studentų žinių vertinimo forma.

Taigi kokios pagrindinės priežastys lemiančios tai, kad KVTK dėstytojai mažai naudojasi WebCT aplinka.

![](_page_57_Figure_8.jpeg)

*1 pav. Priežastys, trukdančios KVK dėstytojams naudotis WebCT aplinka.* 

Žinių trūkumas, kaip matome 1 paveiksle, yra pagrindinė priežastis kodėl KVTK dėstytojai nesinaudoja WebCT aplinka. Daugiau nei pusė – 16 tyrime dalyvavusių dėstytojų šią priežastį įvardijo kaip pagrindinę. Antra priežastis 6 dėstytojų nuomone – tai studentų savarankiško darbo įgūdžių trūkumas, kokios kitos priežastys, trukdančios dėstytojams naudotis WebCT aplinka, neįvardintos.

Tyrime bandyta išsiaiškinti kokie veiksniai paskatintų dėstytojus naudotis virtualia WebCT mokymosi aplinka.

Mokymo įstaigos materialinis paskatinimas ir nuolatinės konsultacijos bei ekspertas vietoje – tai pagrindiniai veiksniai, kurie paskatintų KVTK dėstytojus naudotis virtualia WebCT mokymo aplinka. Nedidelė dalis 6 dėstytojai norėtų naudotis galimybe tobulinti ir gilinti žinias apie virtualią WebCT mokymo aplinką. Ir tik 4 dėstytojai, pageidavo kad būtų ugdomi studentų savarankiško darbo įgūdžiai.

Apibendrinant šį skyrių galima pastebėti, kad 60 % dėstytojų projekto rezultatais liko patenkinti. Toliau naudotis WebCT aplinka KVTK dėstytojus paskatintų pastovios eksperto konsultacijos vietoje ir materialinis atlygis už papildomą darbo krūvį nuolat ruošiantis paskaitoms.

# **2. Besimokančiųjų apklausos rezultatai**

Rengiant atvirojo nuotolinio mokymo (ANM) mokomąją medžiagą, nepakanka dėstytojui išmanyti dalyką. Dėstytojo rengiamas kursas turi būti kokybiškai parengtas ir sudominti besimokančiuosius. Jeigu dėstytojas ruošdamas mokomąją medžiagą, neatsižvelgs į studijuojančiųjų poreikius, motyvus ir turimus įgūdžius, kursas gali nesudominti besimokančiųjų. Dėstytojas, planuodamas rengti kursą, privalo atsižvelgti į surinktą informaciją apie savo studentų poreikius, lūkesčius bei žinoti kokius kitų sričių profesionalus reikėtų pritraukti, kad kursas būtų sėkmingas; kokie yra pageidaujami kuratorių įgūdžiai; kaip rasti ir įdarbinti reikiamus specialistus. Dėstytojas turi rūpintis ne tiktai kurso mokomosios medžiagos kokybišku pateikimu, bet ir studentų poreikiais, bei būtinais kuratorių įgūdžiais. Taip pat yra svarbu pasirinkti tinkamą kurso mokymo modelį. Tokiame modelyje turi būti numatyta, kokiomis priemonėmis kursas bus rengiamas, tobulinamas, pateikiamas studentams ir kaip bus teikiama parama.

# **Besimokančiųjų charakteristika**

Buvo apklausti "Automobilių techninis eksploatavimas" ir "Programavimas kompiuteriams" specialybių pirmo ir antro kursų studentai. Apklausoje dalyvavo 53 nuolatinių ir 26 ištęstinių studijų studentai. Didžioji dauguma ištęstinių studijų studentų tokį specialybės įsigijimo būdą pasirenka vėlesniame amžiuje, sukūrę šeimas, dirbantys.

# **Besimokančiųjų žinios nuotolinio mokymosi srityje**

Apklausos metu buvo siekiama išsiaiškinti ar studentai yra susipažinę su nuotolinėmis studijomis. Gauti rezultatai pateikiami 2 pav.

![](_page_58_Figure_7.jpeg)

*2 pav. Besimokančiųjų kompiuterinis raštingumas* 

Kaip matome iš 2 paveikslo 70 % besimokančiųjų yra pakankamai raštingi, mokantys naudotis pagrindinėmis taikomosiomis programomis.

Tik 30 % besimokančiųjų yra girdėję, žino ar yra bandę nuotolinio mokymosi aplinkas.

# **Besimokančiųjų galimybės mokytis nuotoliniu būdu**

60 % besimokančiųjų turi prieigą prie interneto. Taigi galime teigti, kad besimokantiesiems teikti kursą nuotoliniu būdu galima. Mokomoji medžiaga turi būti pateikta taip, kad kiekvieno besimokančiojo dalyko suvokimas būtų patikrinamas bet kuriuo mokymosi momentu, kad kartą paruoštas mokomasis dalykas tiktų skirtingoms kompiuterinėms mokymo turinio pristatymo ar valdymo sistemoms.

# **4 priedas: Straipsnio "Inovatyvių mokymosi metodų taikymas KLVTK studijų kokybės gerinimui: problemos ir perspektyvos" tezių kopija**

# **Š.Berlinskas, R.Mikaliūnienė**

*Klaipėdos verslo ir technologijų kolegija (KLVTK), Bijūnų g. 10, 91223, Klaipėda* 

**Pagrindiniai teiginiai.** Lietuvoje nuotolinis mokymas žinomas ir šalia tradicinio mokymo naudojamas vidurinėse bei aukštosiose mokyklose . Dauguma mokymo įstaigų norėdamos diegti ar diegdamos nuotolinio mokymo technologijas susiduria su problemomis: kokybiškas mokomosios medžiagos parengimas ir pateikimas virtualioje mokymo aplinkoje (VMA), dėstytojų ir studentų motyvacija dirbant bei mokantis inovatyvioje mokymosi aplinkoje; finansavimas ir kitos problemos. Atliekant šį tyrimą Klaipėdos verslo ir technologijų kolegijoje, bandyta išsiaiškinti su kokiomis problemomis gali susidurti kitos aukštosios mokyklos, diegdamos virtualią WebCT mokymo aplinką.

**Pagrindiniai žodžiai.** Tradicinis mokymas, nuotolinis mokymas, virtualios mokymo aplinkos (VMA), studijų kokybės gerinimas.

Tyrimo **tikslas**. Inovatyvių mokymosi metodų taikymo problemos ir perspektyvos Klaipėdos verslo ir technologijų kolegijoje .

#### Tyrimo **uždaviniai**:

- Apžvelgti nuotolinio mokymosi vystymąsi Klaipėdos verslo ir technologijų kolegijoje (KVTK).
- Išanalizuoti nuotolinio mokymosi aplinkos WebCT diegimo procesą KVTK ir problemas, su kuriomis buvo susidurta.
- Pateikti diegimo proceso KVTK problemų sprendimo būdus ir numatyti tolimesnes nuotolinio mokymo perspektyvas kolegijoje.

Tyrimo **objektas.** Inovatyvių mokymosi metodų taikymas KLVTK studijų kokybės gerinimui.

Tyrimo **metodika**. Mokslinės literatūros ir metodologijos analizė, kolegijos dokumentų apžvaga ir analizė, tikslinės grupės – dėstytojų – anketinė apklausa..

Tyrimo metu norėta išsiaiškinti su kokiomis konkrečiai problemomis susidūrė dėstytojai ruošdami metodinę ir mokomąją medžiagą WebCT aplinkai. Tyrimo rezultatai pateikti 1 paveiksle.

![](_page_61_Figure_0.jpeg)

**1 pav**. KVTK dėstytojų problemos ruošiant mokomąją medžiagą WebCT aplinkai. Parengė: Š.Berlinskas, R.Mikaliūnienė

Tyrime dalyvavusiems 23 dėstytojams trūko konsultacijų – kokia forma turi būti ruošiama mokomoji medžiaga, tai sudaro 92 % visų tyrime dalyvavusių dėstytojų. Didelį pedagoginį stažą turintys dėstytojai, pastabose pažymėjo, kad visos mokomosios medžiagos patalpinti į WebCT aplinką neįmanoma. Technologinių specialybių – mechanikos, elektros ir kt. dalykų – dėstytojai klausė, kaip teisingai patalpinti sudėtingas brėžinių schemas. Trūko žinių, kaip kokybiškai paruošti mokomąją medžiagą 12 dėstytojų, tai sudaro 52 % visų tyrime dalyvavusių dėstytojų. Technologinių specialybių 9 dėstytojams, ruošiant sudėtingą medžiagą talpinti į WebCT aplinką pritrūko laiko, tai sudaro 36 % visų tyrime dalyvavusių dėstytojų. Dėl mokomosios medžiagos apimties ir struktūros neaiškumų kilo tik 4 dėstytojams, tai 16 % visų tyrime dalyvavusių dėstytojų. Didesnė dauguma dėstytojų už papildomą darbo krūvį, ruošiant mokomąją medžiagą WebCT aplinkai, pageidavo, kad būtų apmokėta už papildomą darbo krūvį. Šiai nuomonei pritarė 88 % visų tyrime dalyvavusių dėstytojų. Nuolatinių konsultacijų vietoje, ruošiant ir talpinant mokomąją medžiagą virtualioje WebCT aplinkoje, pageidavo 2 dėstytojai.

Mokymo medžiagos tobulinimą ir talpinimą virtualioje WebCT mokymo aplinkoje atliko KVTK technologijų fakulteto 41 dėstytojas. Patobulinus 6 studijų programas, atnaujinus ir parengus 71 dalyko programą 2007 metais, mokymo medžiaga buvo patalpinta virtualioje WebCT mokymo aplinkoje. Projekto metu pagrindinė buvo problema: WebCT aplinkos diegimo procese trūko konsultacijų, kaip kokybiškai paruošti mokomąją medžiagą šiai virtualiai mokymo aplinkai ir kokia forma turi būti pateikti ypač sudėtingi technologiniai brėžiniai bei schemos. Didelį pedagoginį stažą turintys dėstytojai, pastabose pažymėjo, kad visos mokomosios medžiagos patalpinti į WebCT aplinką neįmanoma. Technologinių specialybių – mechanikos, elektros ir kt. dalykų – dėstytojai klausė, kaip teisingai patalpinti sudėtingas brėžinių schemas. Trūko žinių kaip kokybiškai paruošti mokomąją medžiagą 52 % projekte dalyvavusių dėstytojų. Technologinių specialybių dėstytojams, ruošiant sudėtingą medžiagą talpinti į WebCT aplinką pritrūko laiko, tai sudarė 36 % visų projekte dalyvavusių dėstytojų. Dėl mokomosios medžiagos apimties ir struktūros neaiškumų kilo 16 % projekte dalyvavusių dėstytojų. Didesnė dauguma dėstytojų už papildomą darbo krūvį, ruošiant mokomąją medžiagą WebCT aplinkai, pageidavo, kad būtų apmokėta už papildomą darbo krūvį. Šiai nuomonei pritarė 88 % visų projekte dalyvavusių dėstytojų. Nuolatinių konsultacijų vietoje, ruošiant ir talpinant mokomąją medžiagą virtualioje WebCT aplinkoje, pageidavo 12 % dėstytojų.

**Išvados.** Kaip parodė tyrimas, viena iš pagrindinių problemų, diegiant nuotolinio mokymo WebCT aplinką – nepakankamas dėstytojų kompiuterinio raštingumo lygis. Svarbu WebCT aplinkos apmokymo kursus padaryti prieinamus, suteikti dėstytojams laiko ir galimybių išsiugdyti gerus darbo kompiuteriu įgūdžius.

Virtualią WebCT mokymo aplinką mokymo procese naudoja trečdalis dėstytojų. Tai sąlygoja šios priežastys:

- Dėstytojų žinių trūkumas apie naudojimąsi šia aplinka arba jų nepasitikėjimas savo kompetencija šioje srityje.
- Studentų savarankiško darbo įgūdžių trūkumas.
- Nepakankamas įstaigos materialinis paskatinimas.
- Nuolatinių konsultacijų vietoje trūkumas.

Nuotolinio mokymosi aplinka KVTK naudojasi 24 % tyrime dalyvavusių dėstytojų. Yra pavienių aktyvistų, skatinančių procesą, tačiau šioje srityje būtina plėsti dėstytojų skatinimo ir motyvacijos sistemą.

Sėkmingai nuotolinio mokymo plėtrai vystyti KVTK administracijai siūloma atkreipti dėmesį į iškilusias problemas naudojantis WebCT mokymo aplinka ir sudaryti dėstytojams sąlygas ir galimybes tobulinti IKT įgūdžius.

# **5 priedas: Straipsnio "Virtualios mokymo aplinkos WebCT diegimas: problemos ir perspektyvos" kopija**

#### **Rima Mikaliūnienė**

*Klaipėdos verslo ir technologijų kolegija* 

#### **Virtualios mokymo aplinkos WebCT diegimas: problemos ir perspektyvos**

#### **Anotacija**

Diegiant nuotolinio mokymo aplinką WebCT Klaipėdos verslo ir technologijų kolegijos dėstytojai, susidūrė su organizacinėmis ir metodologinėmis problemomis, kurias šiame straipsnyje apžvelgsime. Sprendžiant organizacines problemas dėstytojams buvo organizuoti papildomi mokymai. Metodologinėms problemoms spręsti pasiūlymai ir perspektyvos pateiktos straipsnyje.

Pagrindinės savokos: virtuali mokymo aplinka, monitoringas, mokymosi priemonė, studijų programa, nuotolinis mokymasis.

#### **Annotation**

When you install the remote learning environment WebCT Klaipeda Business and Technology College teachers, faced with the organizational and methodology problems, the review of this article. Solving organizational problems teachers have to organize additional training. Methodology proposals to address the problems and prospects of the article.

**Key words:** virtual training environment, monitoring, learning tool, the program of study, distance learning.

#### **Įvadas**

Šiandieninei kolegijai, aktyviai informacinės visuomenės dalyvei, vienas iš svarbiausių tikslų yra - parengti specialistą, galintį dirbti nuolatinės kaitos sąlygomis.

Įgyvendinant šį tikslą, nebepakanka tradicinių mokymo ir mokymosi metodų, kurie neskatina studento aktyviai veiklai. Siekiant užtikrinti aukštą studijų kokybę, susiduriama su daugeliu problemų: kontaktinių akademinių valandų dalykų programose mažėjimu, vangiu metodinės medžiagos skirtos dalykų studijoms atsinaujinimu, dėl įvairių priežasčių (mokslo taikomoji veiklos vykdymas, dalyvavimas mainų programose, nuolatiniu kvalifikacijos kėlimu) didėjančiu dėstytojų užimtu.

Informacinės technologijos ir jomis sukurtos virtualiosios mokymosi aplinkos – kaip tik vienas iš tų įrankių, kuris galėtų pagelbėti sprendžiant šias neišvengiamai didėjančias problemas.

Tuo tikslu Klaipėdos verslo ir technologijų kolegijoje (toliau Kolegijoje) yra diegiama nuotolinio mokymosi aplinka WebCT.

Tyrimo **tikslas**: Įvertinti nuotolinio mokymo diegimo procesą Kolegijoje organizaciniu ir metodologiniu aspektais.

Siekiant šio tikslo, yra sprendžiami šie **uždaviniai**:

- įvertinti Kolegijos dėstytojų ir studentų darbo WebCT aplinkoje organizacinius aspektus;
- atlikti virtualioje aplinkoje esančių metodinių priemonių monitoringą.
- numatyti tolimesnes priemones sėkmingai nuotolinio mokymo(si) plėtrai Kolegijoje.

**Tyrimo eiga ir metodai.** Atsižvelgiant į tyrimo uždavinius, tyrimui pasirinkta tikslinės grupės – dėstytojų – anketinė apklausa. Tyrimo duomenų statistinė analizė buvo atlikta taikomosios programos MS Excel pagalba. Tyrimo ataskaita, rezultatai ir apibendrinimas pateikti Kolegijos Technologijų fakulteto susirinkime.

Tyrimo požymiai buvo grupuojami remiantis loginiais - koreliaciniais kintamųjų ryšiais.

#### **Nuotolinio mokymo diegimas Kolegijoje**

2006 metų gegužės mėn. 5 d. Kolegijoje startavo ir buvo vykdomas projektas - "KVTK technologijų fakulteto studijų programų tobulinimas, siekiant pagerinti mokymo(si) kokybę bei atitikti šiuolaikiniams darbo rinkos poreikiams".

Projekto esmė – parengti 6 studijų programų – "Elektros ir automatikos įrenginiai", "Statyba", "Irenginių remontas ir gamyba", "Programavimas kompiuteriams", "Vežimas automobilių transportu" ir "Automobilių techninis eksploatavimas" modulių mokomąją medžiagą ir patalpinti WebCT aplinkoje.

Projekto metu buvo įsigyta WebCT licenzija, apmokyti Kolegijos Technologijų fakulteto dėstytojai dirbti WebCT aplinkoje, parengta ir patalpinta į WebCT aplinką elektroninės mokymosi priemonės studijų programoms "Irenginių remontas ir gamyba", "Elektros ir automatikos irenginiai", "Statyba", "Vežimas automobilių transportu", "Automobilių techninis eksploatavimas" ir "Programavimas kompiuteriams", apmokyti studentai dirbti WebCT aplinkoje.

Atliekant šias veiklas, daugiau ar mažiau dalyvavo visi į projektą įtraukti dėstytojai: dalyvavo darbo WebCT aplinkoje mokymuose, rengė ir talpino į WebCT aplinką metodines priemones.

Šiek tiek daugiau veiklos ir atsakomybės teko Informacinių technologijų katedros dėstytojams: jie diegė ir prižiūrėjo WebCT aplinką į Technologijų fakulteto serverį, padėjo dėstytojams talpinti metodines priemones WebCT aplinkoje, organizavo ir atliko studentų darbo WebCT aplinkoje apmokymą.

#### **Metodinės medžiagos talpinimas į WebCT aplinką**

Viena iš pagrindinių projekto veiklų buvo mokymo priemonių talpinimas WebCT aplinkoje, kurią atliko Kolegijos Technologijų fakulteto dėstytojai. Buvo organizuoti darbo WebCT aplinkoje mokymai dėstytojams, kuriuos pravedė dėstytojai iš Klaipėdos universiteto. Apmokymuose dalyvavo ir sėkmingai baigiamąjį testą išlaikė visi į projektą įtraukti Technologijų fakulteto dėstytojai. Apmokymai buvo vykdomi Technologijų fakulteto kompiuterių auditorijose dėstytojams patogiu laiku, nestabdant tuo metu vykdomo studijų proceso. Dalis apmokymų vyko nuotoliu būdu, WebCT mokymo(si) aplinkos pagalba. Taip dėstytojai praktiškai pasirengė ne tik patobulintos metodinės medžiagos (mokymosi priemonių) talpinimui į WebCT aplinką ir studentų mokymo vykdymui.

Metodinių priemonių talpinimas WebCT aplinkoje bemaž visiems projekte dalyvaujantiems dėstytojams visiškai nauja patirtis, todėl Informacinių technologijų katedros dėstytojams teko spręsti šias iškilusias problemas:

- kliento (studento arba dėstytojo) kompiuterio pritaikymas darbui WebCT aplinkoje;
- pagalba dėstytojams talpinant metodines priemones WebCT aplinkoje.

# **Studentų apmokymas dirbti WebCT aplinkoje**

Projektui artėjant prie finišo, Technologijų fakultete studijų programose dieninėse ir neakivaizdinėse studijose studijavo daugiau kaip 1000 studentų, todėl projekto vykdytojai išsikėlė sau uždavinį iki projekto pabaigos bent 500 studentų apmokyti dirbti WebCT aplinkoje.

Studentai buvo mokomi:

- kaip prisijungti prie WebCT aplinkos;
- kaip efektyviai naudotis WebCT aplinkoje esančiomis sinchroninio ir asinchroninėmis bendravimo priemonėmis;
- kaip mokytis naudojantis WebCT aplinkoje esančiomis mokymosi priemonėmis.

Studentų apmokymai vyko Technologijų fakulteto kompiuterių auditorijose. Apmokymus vykdė ne tik Informacinių technologijų, bet ir kitų katedrų dėstytojai, patalpintų WebCT aplinkoje studijų modulių autoriai. Tokiu būdu, studentai ne tik išmoko dirbti WebCT aplinkoje, bet ir betarpiškai bendraudami su dėstytojais aptarė WebCT aplinkos privalumus (galimybė betarpiškai bendrauti su dėstytojais ir kurso draugais bei pasiekti modulio metodines priemones iš bet kurio interneto ryšį turinčio kompiuterio) bei trūkumus (ne lietuviška aplinka).

#### **Nuotolinio mokymosi organizaciniai aspektai**

Siekiant, kad projekto metu pasiektas įdirbis (įgyti darbo WebCT aplinkoje įgūdžiai, sukurti studijų moduliai) neprapultų, būtinas tolimesnis organizacinis palaikymas:

- į nuotolinio mokymo diegimą ir palaikymą turi būti įtraukiami kitų studijų programų bei naujai priimti dėstytojai, tuo pačiu WebCT aplinką papildant naujais studijų moduliais;
- su nuotolinio mokymosi aplinka supažindinami ir apmokomi studentai įstoję į Kolegiją po projekto pabaigos.

Tuo tikslu būtina sekti studijų proceso situaciją Kolegijoje, palaikyti glaudžius dalykinius santykius tarp katedrų dėstytojų, vykdyti nuolatinius mokymus bei atlikti mokymosi priemonių esančių virtualioje mokymosi aplinkoje WebCT monitoringą.

Kaip ankščiau buvo minėta, projekte dalyvavo didžioji dalis Kolegijos Technologijų fakulteto dėstytojų. Pasiekto projekto rezultatų naudą pamatė ne tik dalyvavusių studijų programų dėstytojai bei studentai, bet ir likusi Kolegijos Technologijų fakulteto akademinė bendruomenė.

Nepraėjus metams, Informacinių technologijų katedros dėstytojai suorganizavo ir pravedė kursus "Geodezijos", "Maisto produktų technologijų" bei "Kraštotvarkos" dėstytojams bei kitų studijų programų naujai priimtiems dėstytojams, tuo pačiu inicijavo naujų studijų modulių sukūrimą ir mokymosi priemonių patalpinimą WebCT aplinkoje.

#### **Dėstytojų monitoringas, talpinant mokymosi priemones virtualioje mokymo aplinkoje WebCT**

Norėdami išsiaiškinti su kokiomis problemomis susiduriama diegiant inovatyvias mokymo technologijas, tyrėjai atliko dėstytojų anketinę apklausą. Žemiau pateikiami šios apklausos rezultatai.

Anketinėje apklausoje dalyvavo dauguma technologijų ir fizinių mokslų srities dėstytojai, turintys pedagoginį laipsnį ir pedagoginį stažą. Su kokiomis problemomis susidūrė dėstytojai ruošdami ir talpindami metodines priemones WebCT aplinkoje. Pristatant patį projektą, buvo pravesti įvadiniai WebCT aplinka naudojimosi kursai. Dėstytojų nuomonė apie šiuos kursus pateikta 1 paveiksle.

![](_page_66_Figure_4.jpeg)

![](_page_66_Figure_5.jpeg)

Kaip matome, mokymo kursuose suteiktų žinių apie WebCT aplinką 5 dėstytojams pakako, tai sudaro 20 % visų tyrime dalyvavusių dėstytojų. Kaip parengti metodinę medžiagą WebCT mokymo aplinkai išsamiau sužinoti panoro 6 dėstytojai, tai sudaro 24 % visų tyrime dalyvavusių dėstytojų. Žinių kaip talpinti jau paruoštą mokomąją medžiagą WebCT aplinkoje pritrūko 7 dėstytojams, tai sudaro 28 % visų tyrime dalyvavusių dėstytojų. Plačiau sužinoti apie galimybes kaip vertinti studentų žinias WebCT aplinkoje sudomino 4 dėstytojus. Aukščiau pateiktame 1 paveiksle 12 dėstytojų išsakė savo nuomonę, kad WebCT aplinkos mokymo kursuose buvo galima daugiau dėmesio skirti išsamiam ir kokybiškam kursui apie mokomosios medžiagos, testų ir užduočių paruošimą studentams. Kad WebCT aplinkos kursai būtų ilgesnės trukmės pageidavo 2 dėstytojai. Jų nuomone, tai yra labai daug naujos informacijos, kuriai įsisavinti reikalinga skirti laiko ir daugiau praktinių užsiėmimų.

Toliau norėta išsiaiškinti su kokiomis konkrečiai problemomis susidūrė dėstytojai ruošdami metodines priemones WebCT aplinkai.

Daugumai, net 23 dėstytojams trūko konsultacijų – kokia forma turi būti ruošiama mokomoji medžiaga, tai sudaro 92 % visų tyrime dalyvavusių dėstytojų. Didelį pedagoginį stažą turintys dėstytojai, pastabose pažymėjo, kad visos mokomosios medžiagos patalpinti į WebCT aplinką neįmanoma. Technologinių specialybių – mechanikos, elektros ir kt. dalykų – dėstytojai klausė, kaip teisingai patalpinti sudėtingas brėžinių schemas. Trūko žinių kaip kokybiškai paruošti mokomąją medžiagą 12 dėstytojų, tai sudaro 52 % visų tyrime dalyvavusių dėstytojų. Technologinių specialybių 9 dėstytojams, ruošiant sudėtingą medžiagą talpinti į WebCT aplinką pritrūko laiko, tai sudaro 36 % visų tyrime dalyvavusių dėstytojų. Dėl mokomosios medžiagos apimties ir struktūros neaiškumų kilo tik 4 dėstytojams, tai 16 % visų tyrime dalyvavusių dėstytojų. Didesnė dauguma dėstytojų už papildomą darbo krūvį, ruošiant mokomają medžiagą WebCT aplinkai, pageidavo, kad būtų apmokėta už papildomą darbo krūvį. Šiai nuomonei pritarė 88 % visų tyrime dalyvavusių dėstytojų. Nuolatinių konsultacijų vietoje, ruošiant ir talpinant mokomąją medžiagą virtualioje WebCT aplinkoje, pageidavo 2 dėstytojai.

Dėstytojams dalyvaujant projekte iškilo nemažai problemų. Kaip jie bandė spręsti šias problemas, bandyta išsiaiškinti klausiant ar projekto metu buvo papildomai gilintos žinios apie WebCT virtualios aplinkos galimybes. Rezultatai pateikiami 2 paveiksle.

![](_page_67_Figure_2.jpeg)

*2 pav. KVTK dėstytojų projekto metu papildomai gilintos žinios apie WebCT virtualios aplinkos galimybes.* 

Kaip matome aukščiau pateiktame paveiksle 2 dėstytojai projekto metu į WebCT aplinkos galimybes nesigilino. Galima pastebėti, kad tai informacinių technologijų katedros dėstytojai, kurie jau buvo susidūrę su šia aplinka ir turėjo pakankamai žinių. Antra priežastis – dėl laiko stokos dėstytojai nesigilino į WebCT aplinkos teikiamas galimybes. Padedant konsultantams į žinias tobulino 5 dėstytojai ir kaip matome dauguma dėstytojų žinias gilino savarankiškai studijuodami mokomąją medžiagą apie WebCT aplinkos galimybes arba padedami kolegų.

Ir visgi kokios pagrindinės priežastys lemiančios tai, kad Kolegijos dėstytojai naudojasi WebCT aplinka nepakankamai .

Žinių trūkumas yra pagrindinė priežastis kodėl Kolegijos dėstytojai nesinaudoja pakankamai WebCT aplinka. Daugiau nei pusė - 64 %- tyrime dalyvavusių dėstytojų šią priežastį įvardijo kaip pagrindinę. Antra priežastis 25 % dėstytojų nuomone – tai studentų savarankiško darbo įgūdžių trūkumas, kokios kitos priežastys, trukdančios dėstytojams naudotis WebCT aplinka, neįvardintos.

Tyrime bandyta išsiaiškinti kokie veiksniai paskatintų dėstytojus naudotis virtualia WebCT mokymosi aplinka.

Mokymo įstaigos materialinis paskatinimas ir nuolatinės konsultacijos bei ekspertas vietoje – tai pagrindiniai veiksniai, kurie paskatintų KVTK dėstytojus naudotis virtualia WebCT mokymo aplinka. Nedidelė dalis 18 % dėstytojų norėtų naudotis galimybe tobulinti ir gilinti žinias apie virtualią WebCT mokymo aplinką. Ir tik 10 % dėstytojų, pageidavo kad būtų ugdomi studentų savarankiško darbo įgūdžiai.

Apibendrinant šį skyrių galime teigti, kad 80 % dėstytojų dalyvavusių tyrime susidūrė su problemomis ruošdami mokomąją medžiagą WebCT aplinkai ir jų nuomone mokymo kursai turėtų būti išsamesni, ilgesnės trukmės. 92 % dėstytojų pageidavo, kad kursuose būtų išsamiai pateikta kaip paruošti mokomąją medžiagą ir kokia turėtų būti jos struktūra, talpinant į WebCT aplinką. KVTK dėstytojai noriai gilino žinias apie WebCT aplinkos teikiamas galimybes, tik trūko kvalifikuotos pagalbos, nes didesnė dauguma studijavo savarankiškai arba padedami savo kolegų. Taip pat galima pastebėti, kad 60 % dėstytojų projekto rezultatais liko patenkinti. Toliau naudotis WebCT aplinka KVTK dėstytojus paskatintų pastovios eksperto konsultacijos vietoje ir materialinis atlygis už papildomą darbo krūvį nuolat ruošianti metodines priemones, pritaikytas WebCT aplinkai..

#### **Išvados**

1. Diegiant virtualią mokymosi aplinką WebCT Kolegijoje, teigiamos įtakos turėjo tiksliai apibrėžtas laike projekto veiklų vykdymas, kontrolė bei Informacinių technologijų katedros dėstytojų betarpiška pagalba dėstytojams bei studentams.

2. Siekiant išlaikyti nuotolinio mokymo plėtrą Kolegijos studijų procese, būtina reguliariai vykdyti tiek dėstytojų, tiek studentų mokymus bei atlikti išsamų ir kompetentingą mokymosi metodinių priemonių esančių WebCT aplinkoje monitoringą.

3. Kad būtų intensyviau naudojamasi WebCT aplinka reikėtų:

- plačiau supažindinti dėstytojus su IKT taikymo mokymo procese galimybėmis;
- lavinti dėstytojų IT gebėjimus ir įgūdžius;
- motyvuoti dėstytojus mokomąją medžiaga talpinti WebCT aplinkoje;
- skatinti studentus naudotis WebCT aplinka.

#### **Literatūra**

1. Galdikienė S., Srėbalius D., WebCT aplinkos diegimas KVTK: techniniai ir organizaciniai aspektai // Konferencijos "Inžinerijos studijų inovacijos" mokslinių straipsnių rinkinys. Klaipėdos verslo ir technologijų kolegija, 2008.

2. Nacionalinė distancinio mokymo asociacija, prieiga per internetą:

<http://www.ndma.lt/index\_lt.htm**> ,** 2008-10-14.

- 3. Rutkauskienė D., ir kt. Nuotolinis mokymasis. Mokomoji knyga. Kaunas: Technologija, ))))2003.
- 4. Targamadzė A., ir kt. Naujos distancinio švietimo galimybės. Vilnius, 1999. ISBN 9986-9141- 6-7.

5. Vaizdo paskaitų sistema ViPS: <http://distance.ktu.lt/vips/index.php?svc=page&sp[]=Main>

# **Rima MIKALIŪNIENĖ**

# **VIRTUAL LEARNING ENVIRONMENT WEBCT INSTALLING: PROBLEMS AND PROSPECTS**

# **Santrauka (Summary)**

When you install a virtual learning environment WebCT college, had a positive impact on welldefined time the project activities, control and information technology teachers in the Department of immediate aid teachers and students. In order to maintain the development of distance learning college education process, it is necessary to periodically conduct both teachers and students, and training to carry out a thorough and competent study of methodological tools in the WebCT environment monitoring. In order to be more intensive use of WebCT environment should be more aware of teachers with ICT in the teaching process capabilities, to develop teachers' skills and IT skills, to motivate teachers to place educational materials WebCT environment and encourage students to use the WebCT environment.